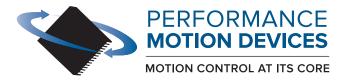

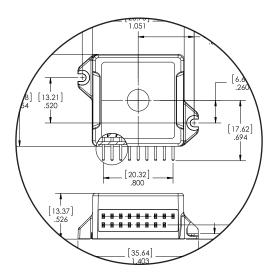

# **Atlas Digital Amplifier**

# User Manual

Revision 2.2/ May 2024

**Performance Motion Devices, Inc.** 80 Central Street, Boxborough, MA 01719 www.pmdcorp.com

#### NOTICE

This document contains proprietary and confidential information of Performance Motion Devices, Inc., and is protected by federal copyright law. The contents of this document may not be disclosed to third parties, translated, copied, or duplicated in any form, in whole or in part, without the express written permission of PMD.

The information contained in this document is subject to change without notice. No part of this document may be reproduced or transmitted in any form, by any means, electronic or mechanical, for any purpose, without the express written permission of PMD.

Copyright 1998–2024 by Performance Motion Devices, Inc.

Juno, Atlas, Magellan, ION, Prodigy, Pro-Motion, C-Motion and VB-Motion are trademarks of Performance Motion Devices, Inc.

#### Warranty

Performance Motion Devices, Inc. warrants that its products shall substantially comply with the specifications applicable at the time of sale, provided that this warranty does not extend to any use of any Performance Motion Devices, Inc. product in an Unauthorized Application (as defined below). Except as specifically provided in this paragraph, each Performance Motion Devices, Inc. product is provided "as is" and without warranty of any type, including without limitation implied warranties of merchantability and fitness for any particular purpose.

Performance Motion Devices, Inc. reserves the right to modify its products, and to discontinue any product or service, without notice and advises customers to obtain the latest version of relevant information (including without limitation product specifications) before placing orders to verify the performance capabilities of the products being purchased. All products are sold subject to the terms and conditions of sale supplied at the time of order acknowledgment, including those pertaining to warranty, patent infringement and limitation of liability.

#### **Unauthorized Applications**

Performance Motion Devices, Inc. products are not designed, approved or warranted for use in any application where failure of the Performance Motion Devices, Inc. product could result in death, personal injury or significant property or environmental damage (each, an "Unauthorized Application"). By way of example and not limitation, a life support system, an aircraft control system and a motor vehicle control system would all be considered "Unauthorized Applications" and use of a Performance Motion Devices, Inc. product in such a system would not be warranted or approved by Performance Motion Devices, Inc.

By using any Performance Motion Devices, Inc. product in connection with an Unauthorized Application, the customer agrees to defend, indemnify and hold harmless Performance Motion Devices, Inc., its officers, directors, employees and agents, from and against any and all claims, losses, liabilities, damages, costs and expenses, including without limitation reasonable attorneys' fees, (collectively, "Damages") arising out of or relating to such use, including without limitation any Damages arising out of the Performance Motion Devices, Inc. product to conform to specifications.

In order to minimize risks associated with the customer's applications, adequate design and operating safeguards must be provided by the customer to minimize inherent procedural hazards.

### Disclaimer

Performance Motion Devices, Inc. assumes no liability for applications assistance or customer product design. Performance Motion Devices, Inc. does not warrant or represent that any license, either express or implied, is granted under any patent right, copyright, mask work right, or other intellectual property right of Performance Motion Devices, Inc. covering or relating to any combination, machine, or process in which such products or services might be or are used. Performance Motion Devices, Inc.'s publication of information regarding any third party's products or services does not constitute Performance Motion Devices, Inc.'s approval, warranty or endorsement thereof.

### Patents

Performance Motion Devices, Inc. may have patents or pending patent applications, trademarks, copyrights, or other intellectual property rights that relate to the presented subject matter. The furnishing of documents and other materials and information does not provide any license, express or implied, by estoppel or otherwise, to any such patents, trademarks, copyrights, or other intellectual property rights.

Patents and/or pending patent applications of Performance Motion Devices, Inc. are listed at <a href="https://www.pmdcorp.com/company/patents">https://www.pmdcorp.com/company/patents</a>.

#### **Related Documents**

#### Atlas Digital Amplifier Complete Technical Reference

Complete technical and mechanical description of the Atlas Digital Amplifier with detailed theory of operations.

#### Magellan Motion Control IC User Guide

Complete description of the Magellan Motion Control IC features and functions with detailed theory of operation.

#### DK58113 Developer Kit User Manual

How to install, configure, and operate the MC58113 Family IC developer kits.

#### DK58420 Developer Kit User Manual

How to install, configure, and operate the DK58420 and DK55420 developer kits.

## **Table of Contents**

| 1.         | Introduction                                                  | 9  |
|------------|---------------------------------------------------------------|----|
| 1.1        | Atlas Digital Amplifier Overview                              | 9  |
| 1.2        | Typical Applications                                          |    |
| 1.3        | Features and Functions                                        |    |
| 1.4        | Atlas Developer Kits                                          |    |
| 2.         | Functional Characteristics                                    | 15 |
| 2.1        | Operational Specifications                                    | 15 |
| 2.2        | Physical Dimensions                                           |    |
| 2.3        | Mechanical Mounting Options                                   |    |
| 3.         | Electrical Specifications                                     |    |
| 3.1        | Drive Ratings                                                 |    |
| 3.2        | Absolute Maximum Ratings                                      |    |
| 3.3        | Environmental Ratings                                         |    |
| 3.4        | Safety and Compliance                                         |    |
| 3.5        | DC Characteristics                                            |    |
| 3.6        | AC Characteristics                                            |    |
| 3.7        | Pin Descriptions and Pinouts                                  |    |
| 3.8        | Signal Interfacing                                            |    |
| 3.9        | Connection Overview                                           |    |
| 3.10       |                                                               |    |
| 3.11       |                                                               |    |
| 4.         | Operation                                                     |    |
| 4.1        | Functional Overview                                           |    |
| 4.2        | Internal Block Diagram                                        |    |
| 4.3        | Commutation                                                   |    |
| 4.4        | Current Loop.                                                 |    |
| 4.5        | Power Stage                                                   |    |
| 4.6<br>4.7 | Status Registers                                              |    |
| 4.7<br>4.8 | Step Motor Control.                                           |    |
| 4.0<br>4.9 | User Memory Space & Buffers.                                  |    |
| 4.9        |                                                               |    |
| 4.11       | •                                                             |    |
| 4 1 2      |                                                               |    |
| A.         |                                                               |    |
| A.1        | Overview                                                      |    |
| A.1<br>A.2 | Developer Kit P/Ns                                            |    |
| A.3        | Installation and Getting Started.                             |    |
| A.4        | Atlas DK Board Reference Information                          |    |
| A.5        | L-Bracket                                                     |    |
| Β.         | Application Notes                                             |    |
| B.1        | General Design Notes                                          |    |
| B.2        | Brushless DC Atlas With Single-Axis MC58113 Motion Control IC |    |
| B.3        | DC Brush & Step Motor Atlas With Multi-Axis Magellan          |    |
| B.4        | Step Motor Atlas Operating In Pulse & Direction Mode          |    |
| B.5        | DC Brush Atlas With PIC Microcontroller                       |    |
| B.6        | Step Motor Atlas With ARM Microcontroller                     |    |
| B.7        | Atlas Interfacing Via A Daughter Card                         |    |

| B.8  | Multi-Motor Atlas With Single-Axis MC58113 Motion Control IC | 35 |
|------|--------------------------------------------------------------|----|
| Inde | x8                                                           | 7  |

# **List of Figures**

| 1-1         | Single Axis Magellan With Atlas Amplifier                                                      |    |
|-------------|------------------------------------------------------------------------------------------------|----|
| 1-2         | Multi Axis Magellan With Atlas Amplifiers                                                      |    |
| 1-3         | Direct Host Microprocessor With Atlas Amplifiers                                               |    |
| 1-4         | Direct Host Microprocessor With Atlas Amplifiers                                               |    |
| 1-5         | Atlas Force Control                                                                            |    |
| 1-6         | Developer Kit Components                                                                       |    |
| 2-1         | Vertical Unit - Ultra Compact Package                                                          |    |
| 2-2         | Horizontal Unit - Ultra Compact Package                                                        |    |
| 2-3         | Vertical Unit - Compact Package                                                                |    |
| 2-4         | Horizontal Unit - Compact Package                                                              |    |
| 2-5         | Horizontal & Vertical Unit Mounting Options                                                    |    |
| 2-6         | Recommended Atlas Unit Thermal Transfer Material Dimensions                                    | 21 |
| 2-7         | Atlas Torque Specifications                                                                    | 22 |
| 3-1         | Timing Diagrams                                                                                |    |
| 3-2         | Atlas Pinouts - Ultra Compact, Vertical                                                        | 28 |
| 3-3         | Atlas Pinouts - Ultra Compact, Horizontal                                                      | 28 |
| 3-4         | Atlas Pinouts - Compact, Vertical                                                              | 29 |
| 3-5         | Atlas Pinouts - Compact, Horizontal                                                            |    |
| 3-6         | Signal Interfacing ~Enable                                                                     |    |
| 3-7         | Signal Interfacing FaultOut                                                                    |    |
| 3-8         | Brushless DC Connections                                                                       |    |
| 3-9         | DC Brush Connections                                                                           |    |
| 3-10        | Step Motor Pulse and Direction Mode Connections                                                |    |
| 3-11        | Step Motor SPI Communication Connections                                                       |    |
| 4-1         | High Level System Diagram                                                                      |    |
| 4-2         | Internal Block Diagram                                                                         |    |
| 4-3         | Commutation Control Sequence                                                                   |    |
| 4-4         | Current Loop Control Flow                                                                      |    |
| 4-5         | Current Foldback Processing Example                                                            |    |
| 4-6         | Pulse and Direction Signal Input Mode Control Flow                                             |    |
| 4-7         | User Memory Space and Buffers                                                                  |    |
| 4-7         | Example Motion Trace Capture                                                                   |    |
| 4-0<br>4-9  | SPI Communications Protocol Overview                                                           |    |
| 4-9<br>4-10 |                                                                                                |    |
|             | Sending a Voltage or Torque Output Value                                                       |    |
| A-1         | Developer Kit Components (four-axis version shown)                                             |    |
| A-2         | Thermal Transfer Material Attachment                                                           |    |
| A-3         | Vertical Atlas Installation into DK Board                                                      |    |
| A-4         | Attaching Atlas Units to Vertical Plate                                                        |    |
| A-5         | Horizontal Atlas Units and Heat Sink                                                           |    |
| A-6         | Horizontal Atlas Installation into DK Board                                                    |    |
| A-7         | Connecting DB9 Cable to DK Board                                                               |    |
| A-8         | Component Placement of Vertical and Horizontal DK DK Boards (four-axis version shown) $\ldots$ |    |
| A-9         | Vertical Unit Pinouts                                                                          |    |
| A-10        | Horizontal Unit Pinouts                                                                        |    |
| A-11        | Mounting Atlas to L-bracket Plates (four-axis, vertical version shown)                         |    |
| A-12        | Top and Front Views of Four-Axis Horizontal Atlas DK L-bracket Vertical Plate                  | 67 |
| A-13        | Top and Front Views of One-Axis Horizontal Atlas DK L-bracket Vertical Plate                   | 67 |
| B-1         | Brushless DC Atlas With Single-Axis Magellan                                                   | 72 |
| B-2         | DC Brush & Step Motor Atlas With Multi-Axis Magellan                                           | 74 |

| B-3 | Step Motor Atlas Operating In Pulse & Direction Mode |    |
|-----|------------------------------------------------------|----|
| B-4 | DC Brush Atlas With PIC Microcontroller              |    |
| B-5 | Step Motor Atlas With ARM Microcontroller            | 80 |
| B-6 | Atlas Interfacing Via A Daughter Card #1             |    |
| B-7 | Atlas Interfacing Via A Daughter Card #2             |    |
| B-8 | Multi-motor Atlas With MC58113 Motion Control IC     | 86 |
|     |                                                      |    |

## 1. Introduction

#### In This Chapter

- Atlas Digital Amplifier Overview
- Typical Applications
- Features and Functions
- Atlas Developer's Kits

### 1.1 Atlas Digital Amplifier Overview

Atlas Digital Amplifiers are single-axis amplifiers that provide high performance torque control of Brushless DC, step motor, and DC Brush motors. They accept digital torque commands from an external source and are used directly for motor torque control applications, or in conjunction with higher level controllers for velocity or positioning applications. Their very compact size and range of power output levels make them an ideal solution for PCB-based motion controllers that require high performance in a small envelope.

Atlas digital amplifiers provide many advanced control features including user-programmable gain parameters, performance trace, field oriented control, and I<sup>2</sup>t current management. Atlas amplifiers are powered from a single supply voltage, and provide automatic protection from overcurrent, undervoltage, overvoltage, overtemperature, and short circuit faults.

The Atlas digital amplifier family has been designed to work seamlessly with PMD's Magellan family of motion control ICs. Alternatively, they can be used with dedicated FPGAs, digital signal processors, or general purpose microprocessors. Communication to/from Atlas amplifiers is via SPI (Serial Peripheral Interface) using a simple, packet-oriented protocol. For step motors, in addition to the SPI format a dedicated pulse & direction input mode is provided.

Atlas amplifiers are packaged in plastic and metal solderable modules and are available in an ultra compact package size with a total footprint of 1.4 inch<sup>2</sup> (9.0 cm<sup>2</sup>) and a compact package size with a footprint of 2.6 inch<sup>2</sup> (16.8 cm<sup>2</sup>). They come in three power levels; 75 watts, 250 watts, and 500+ watts and utilize standard through-hole pins for all electrical connections.

Atlas amplifiers are provided in both vertical and horizontal mounting configurations and have integral attachment tabs to allow for a variety of mechanical mounting and heat sink options. The following table shows the available configurations of the Atlas Digital Amplifiers:

|               | Power Level   |         |               | Mounting   |            |
|---------------|---------------|---------|---------------|------------|------------|
| P/N           | (continuous)  | Voltage | Size          | Style      | Motor Type |
| Step Motor    |               |         |               |            |            |
| MD241048/02VB | Low (75W)     | 12-48V  | Ultra compact | Vertical   | Step Motor |
| MD241048/02HB | Low (75W)     | 12-48V  | Ultra compact | Horizontal | Step Motor |
| MD241048/05VB | Medium (250W) | 12-48V  | Ultra compact | Vertical   | Step Motor |
| MD241048/05HB | Medium (250W) | 12-48V  | Ultra compact | Horizontal | Step Motor |
| MD141056/25VB | High (500+W)  | 12-56V  | Compact       | Vertical   | Step Motor |
| MD141056/25HB | High (500+W)  | 12-56V  | Compact       | Horizontal | Step Motor |

| Brushless DC  |               |                     |               |            |              |
|---------------|---------------|---------------------|---------------|------------|--------------|
| MD231048/02VB | Low (75W)     | 12-48V              | Ultra compact | Vertical   | Brushless DC |
| MD231048/02HB | Low (75W)     | 12-48V              | Ultra compact | Horizontal | Brushless DC |
| MD231048/05VB | Medium (250W) | 12-48V              | Ultra compact | Vertical   | Brushless DC |
| MD231048/05HB | Medium (250W) | 12-48V              | Ultra compact | Horizontal | Brushless DC |
| MD131056/25VB | High (500+W)  | 12-56V              | Compact       | Vertical   | Brushless DC |
| MD131056/25HB | High (500+W)  | 12-56V              | Compact       | Horizontal | Brushless DC |
| DC Brush      |               |                     |               |            |              |
| MD211048/02VB | Low (75W)     | 12- <del>4</del> 8V | Ultra compact | Vertical   | DC Brush     |
| MD211048/02HB | Low (75W)     | 12-48V              | Ultra compact | Horizontal | DC Brush     |
| MD211048/05VB | Medium (250W) | 12-48V              | Ultra compact | Vertical   | DC Brush     |
| MD211048/05HB | Medium (250W) | 12-48V              | Ultra compact | Horizontal | DC Brush     |
| MD111056/25VB | High (500+W)  | 12-56V              | Compact       | Vertical   | DC Brush     |
| MD111056/25HB | High (500+W)  | 12-56V              | Compact       | Horizontal | DC Brush     |
| Multi-Motor   |               |                     |               |            |              |
| MD281048/02VB | Low (75W)     | 12-48V              | Ultra compact | Vertical   | Multi-motor* |
| MD281048/02HB | Low (75W)     | 12-48V              | Ultra compact | Horizontal | Multi-motor* |
| MD281048/05VB | Medium (250W) | 12-48V              | Ultra compact | Vertical   | Multi-motor* |
| MD281048/05HB | Medium (250W) | 12-48V              | Ultra compact | Horizontal | Multi-motor* |
| MD181056/25VB | High (500+W)  | 12-56V              | Compact       | Vertical   | Multi-motor* |
| MD181056/25HB | High (500+W)  | 12-56V              | Compact       | Horizontal | Multi-motor* |

\*Multi-motor motor type allows the Atlas to be configured by the user to drive either Step Motor, Brushless DC, or DC Brush motor type.

This manual provides a description of the electrical and mechanical specifications for the Atlas Digital Amplifiers, along with a summary of its operational features. For complete documentation on all aspects of the Atlas Digital Amplifier including a programming reference refer to *Atlas Digital Amplifier Complete Technical Reference*. For more information on the Magellan Motion Control IC consult the *Magellan Motion Control IC User Guide*.

### 1.2 **Typical Applications**

The following section provides overview diagrams of typical applications utilizing the Atlas amplifier products.

### 1.2.1 Single Axis Positioning Motion Controller

The diagram below shows a PMD MC58113 Motion Control IC sending a stream of commands to an Atlas Amplifier to provide positioning control of a Brushless DC, DC Brush, or Step Motor.

For Brushless DC motors the data being sent consists of the commanded torque and the commutation angle. For step motors the transmitted data consists of the microstepping angle. For DC Brush motors the data consists of the commanded torque.

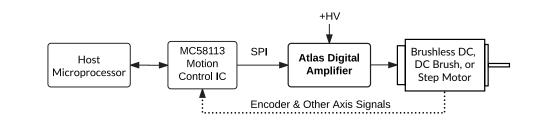

Figure 1-1: Single Axis Magellan With Atlas Amplifier

#### 1.2.2 Multi Axis Positioning Motion Controller

The diagram below shows a PMD Magellan MC58000 series or MC55000 series multi-axis motion control IC being used with two or more Atlas Amplifiers to provide control of Brushless DC, DC Brush, or step motors in a positioning application. If desired each axis can control a different motor type, so that, for example, Brushless DC motors can be used along with step motors in the same controller.

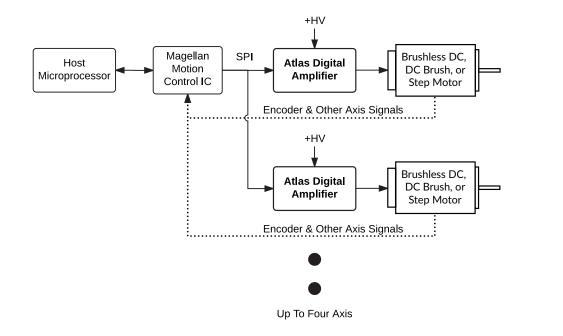

1.2.3 Microprocessor-Based Motion Controller

The diagram below shows the Atlas Amplifier being driven by a general purpose microprocessor that provides high level path generation and servo loop closure and outputs continuous desired torque commands or desired position increments for step motors to the Atlas Amplifier via the SPI (Serial Peripheral Interface).

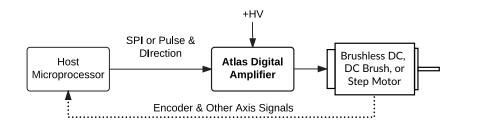

1.2.4 Stand Alone Step Motor Amplifier

The diagram below shows the Atlas Amplifier being directly driven by pulse & direction signals. These signals may come from a microprocessor, a control card, or any other existing motion control device that outputs pulse & direction signals. In this mode the Atlas unit operates 'stand-alone,' and utilizes configuration control parameters previously stored into the Atlas unit's NVRAM (non-volatile) memory.

Figure 1-2: Multi Axis Magellan With Atlas Amplifiers

Figure 1-3: Direct Host Microprocessor With Atlas Amplifiers

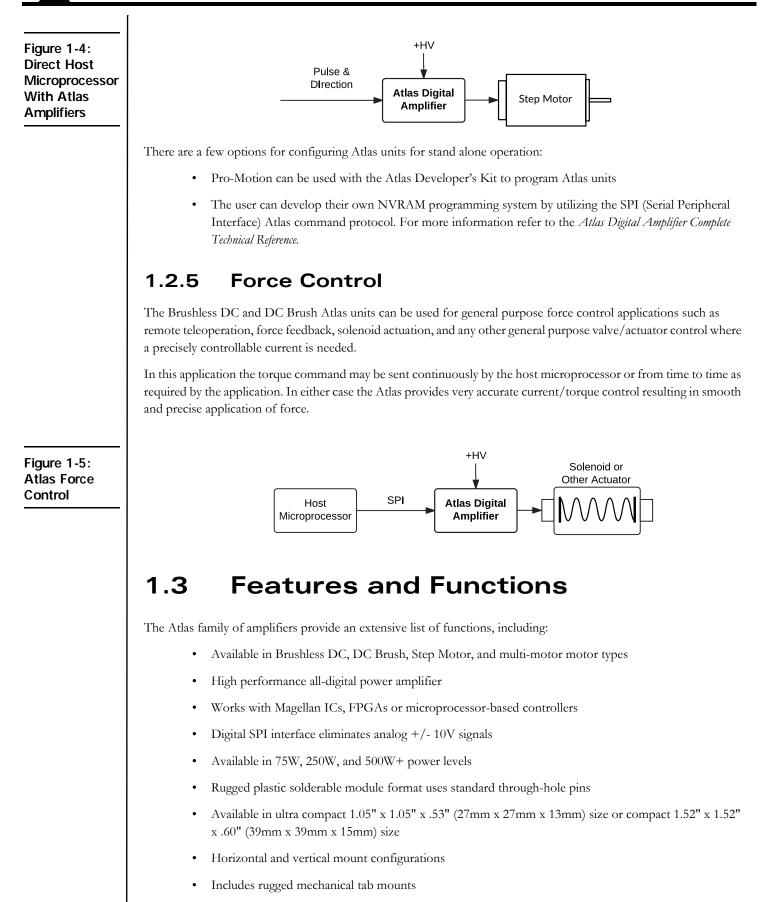

- Supply voltage range of 12V up to 56V
- High current output up to 14A continuous, 25A peak
- Digital current loop with choice of A/B or Field Oriented Control (FOC)
- · Direct signal pulse and direction input
- I<sup>2</sup>t current foldback limiting
- Overcurrent, overvoltage, undervoltage, overtemperature, and SPI command watchdog timeout protection
- Single DC supply operation.
- Enable input and FaultOut output safety interlock signals
- SPI (Serial Peripheral Interface) up to 8 MHz
- Performance trace of up to 1,020 words and four simultaneous variables
- 1,024 word non-volatile parameter storage
- · Microstepping control with up to 256 microsteps per full step
- Signal conditioning buffers and analog filters on all I/O signals
- Fully RoHS compliant and CE marked

### 1.4 Atlas Developer Kits

To simplify development, four different Atlas Developer Kits are available, reflecting a choice of one or four axis board, and a choice of two different Atlas mounting configurations; vertical and horizontal. The following table shows this:

| Developer Kit P/N | # of Axes | Atlas Type |
|-------------------|-----------|------------|
| MDK1LI0000V       | Ι         | Vertical   |
| MDK I LI0000H     | Ι         | Horizontal |
| MDK4LI0000V       | 4         | Vertical   |
| MDK4LI0000H       | 4         | Horizontal |

Figure 1-6 shows an overview of an Atlas Developer Kit assembly. The particular assembly shown is for a four axis vertical DK, but the overall elements are similar for one axis developer kits. Horizontal developer kits are also similar except that there is no vertical plate included. Note that the Atlas units shown in the figure are not included with the developer kit and must be purchased separately.

Figure 1-6:

Components

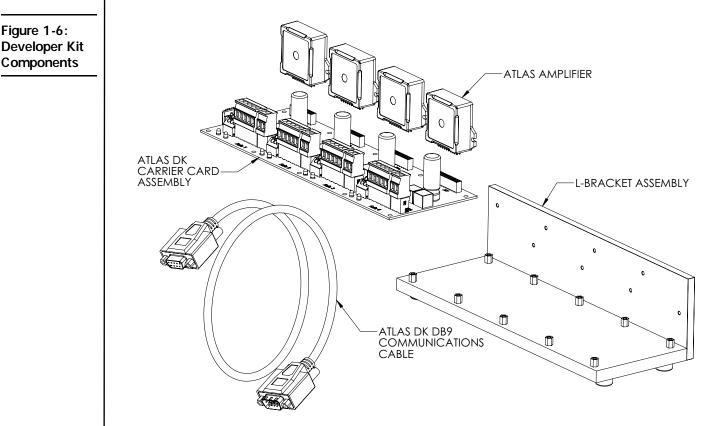

The following software and hardware components are included in every Atlas Developer Kit:

- Pro-Motion Windows-based exerciser software
- C-Motion SDK
- PDFs of all documentation
- Atlas DK DB9 communications cable

The Atlas DK boards are designed for direct use with the compact Atlas format however each DK includes converter cards that allow the ultra compact Atlas to be plugged into the compact Atlas DK board socket.

Vertical Atlas DKs include an L-bracket vertical plate which provides a stable mechanical base from which you can operate your prototype system motors. With the vertical plate, the Atlas units have additional heat sinking, which can be extended further by connecting the vertical plate to your own heat sink or cold plate. Horizontal Atlas DKs utilize individual heat sinks which are included with the DK.

Electrical connection to the Atlas DK board is made by DB9 connector, and by terminal screw connectors. Designers who plan to use the Atlas in conjunction with PMD's Magellan Motion Control ICs can connect the Atlas DK to the DK58113 Developer Kit (single-axis motion controller) or the DK58420 Developer Kit (multi-axis motion controller), purchased separately. For more information see the DK58113 Developer Kit User Manual or the DK58420 Developer Kit User Manual.

Refer to Appendix A, "Atlas Developer Kits" for complete information on setting up and operating Atlas DKs.

# **2. Functional Characteristics**

#### In This Chapter

- Operational Specifications
- Physical Dimensions
- Mechanical Mounting Options

### 2.1 **Operational Specifications**

| Operating Parameter             | Value                                                                                                    |
|---------------------------------|----------------------------------------------------------------------------------------------------|
| Motor types supported:          | Brushless DC, DC Servo, Step Motor                                                                          |
| Communication format:           | SPI (Serial Peripheral Interface)                                                                           |
| SPI clock frequency range:      | 2.0 MHz to 8.0 MHz                                                                                          |
| Torque command rate:            | up to 9.7 kHz                                                                                               |
| Current measurement resolution: | 12 bits                                                                                                    |
| Current loop type:              | P, I (proportional, integral) with Integral limit                                                           |
| Current loop resolution:        | 16 bits                                                                                                    |
| Current loop rate:              | 19.530 kHz                                                                                                  |
| Current loop modes:             | A/B, field oriented control, third leg floating                                                             |
| Safety functions:               | over current detect, programmable over temperature<br>detect, programmable overvoltage detect, programmable |
|                                 | under voltage detect, programmable l <sup>2</sup> t current foldback,<br>SPI command watchdog timeout       |
| Output limiting:                | Programmable I <sup>2</sup> t energy, current, and voltage limit                                            |
| Command modes:                  | SPI voltage, SPI torque, pulse & direction signal                                                           |
| PWM rate:                       | 20 kHz, 40 kHz, 80 kHz, or 120 kHz                                                                          |
| PWM generation modes:           | sinusoidal, space vector modulation, standard single-phase                                                  |
| Pulse & direction rate:         | I.0 M Pulses/sec                                                                                            |
| Microsteps per full step:       | up 256 per full step                                                                                        |
| Trace capture modes:            | one time, rolling-buffer                                                                                    |
| Trace trigger modes:            | internal clock, external by controller                                                                      |
| Trace buffer size:              | 1,020 16-bit words                                                                                          |
| NVRAM storage size:             | 1,024 16-bit words                                                                                          |

### 2.2 Physical Dimensions

### 2.2.1 Vertical Unit, Ultra Compact Package

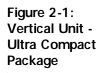

2

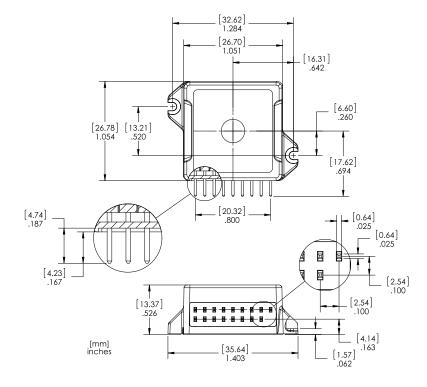

#### 2.2.2 Horizontal Unit, Ultra Compact Package

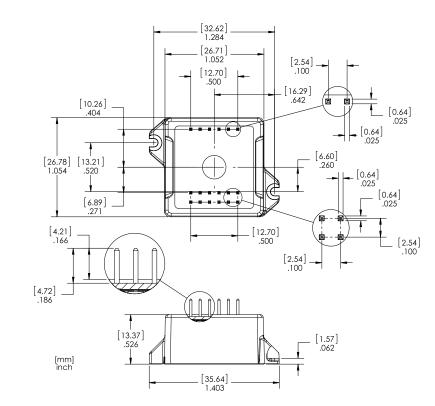

Figure 2-2: Horizontal Unit - Ultra Compact Package

### 2.2.3 Vertical Unit, Compact Package

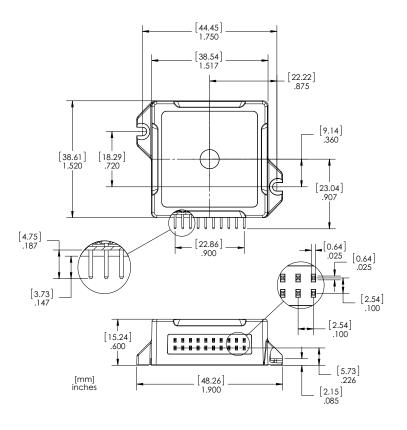

Figure 2-3: Vertical Unit -Compact Package

2

### 2.2.4 Horizontal Unit, Compact Package

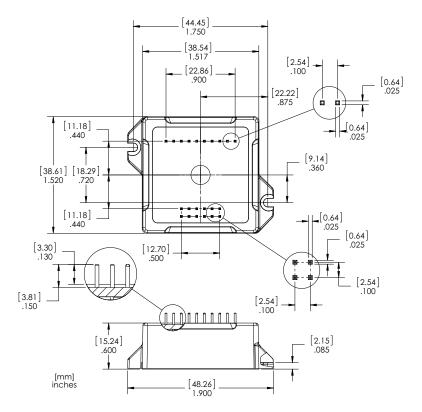

Figure 2-4: Horizontal Unit - Compact Package

### 2.3 Mechanical Mounting Options

Atlas amplifiers are provided in two separate package sizes, ultra compact and compact, and in two separate mounting configurations; vertical and horizontal. There are some very low power applications where the Atlas unit may be mounted without mechanical attachment to the screw tabs. In such cases mechanical attachment to the PCB occurs via the electrical solder connections.

Most applications however will utilize the Atlas unit's integral screw tab mounts to rigidly connect the Atlas to the PCB, to a heat sink, or to some other mechanical support. As shown in Figure 2-5 there are a number of Atlas mounting options available when using the Atlas screw tabs. The choice of the mounting hardware depends on the demands of the application.

The following table provides information related to the mechanical screw tab mounts:

| Atlas Package | Recommended<br>screw type | Maximum<br>screw head<br>diameter | Maximum<br>screw body<br>diameter |
|---------------|---------------------------|-----------------------------------|-----------------------------------|
| Ultra Compact | M2.0                      | 4.2 mm                            | 2.2 mm                            |
| Compact       | M2.5                      | 5.4 mm                            | 2.8 mm                            |

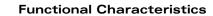

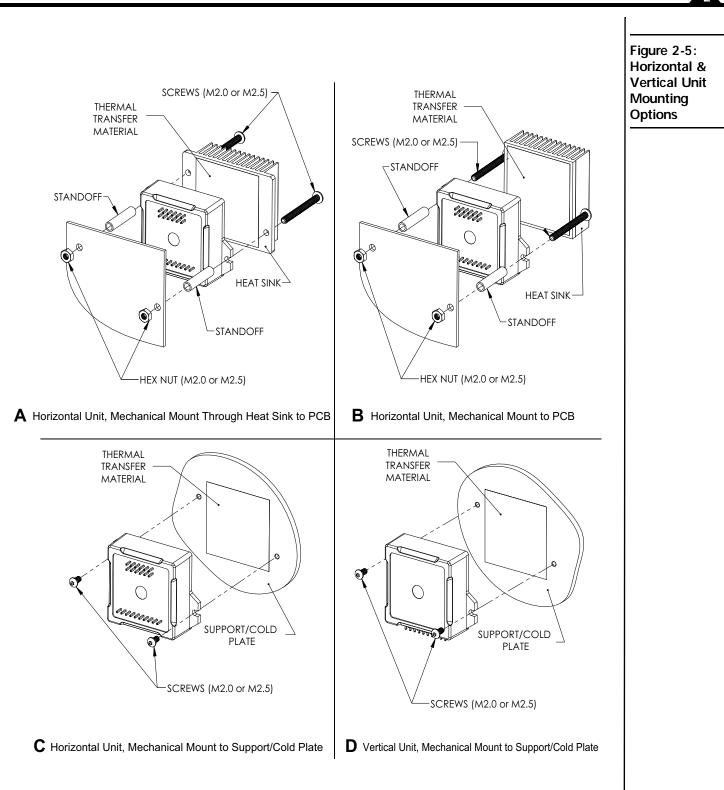

#### 2.3.1 Mounting Guidelines

Atlas amplifiers, while designed to be robust and easy to install, contain active electronics that can only function reliably when the mechanical integrity and operating environment of the Atlas is maintained. The next three sections

provide important recommendations and guidelines for the configuration, selection, placement, mounting method, and installation procedure for Atlas amplifiers.

*Choice of vertical or horizontal Atlas.* The horizontal configuration of Atlas is recommended for applications where the Atlas is not mechanically mated to a supporting plate and where vibration or movement-related forces may be present. When the Atlas unit is mechanically mated to a supporting plate, either the horizontal or the vertical configuration may be used. Figure 2-5C and Figure 2-5D show the Atlas unit mechanically mated to a supporting plate.

Attaching Atlas to a supporting plate. Some Atlas applications will utilize a supporting plate for heat removal or for enhanced mechanical stability. For Atlas installations that may be subject to vibration or movement-related forces and that utilize a supporting plate, special care should be taken to insure that there is no movement between the circuit card that the Atlas is soldered or socketed to and the supporting plate which the Atlas is mechanically attached to. Such movement could result in damage to the Atlas unit, the circuit card, or the supporting plate.

*Attaching Atlas to a free-standing heatsink*. Some Atlas applications will utilize a free standing heat sink, such as is shown in Figure 2-5A and Figure 2-5B. Free standing heat sinks are recommended with horizontal Atlas units but are not recommended for use with vertical Atlas units. When mounting Atlas units with free standing heat sinks special care should be taken where vibration or movement-related forces may be present. These forces, acting on the additional mass of the heat sink, may impart excessive mechanical stress on the Atlas resulting in damage to the Atlas unit, the circuit card, or the heat sink. Depending on the nature and magnitude of the forces, in these applications mounting the Atlas to a supporting plate may be preferred.

*Choice of socket or solder connection to the circuit card.* For best electrical contact to the printed circuit board (PCB), connection by soldering to the Atlas is generally recommended. This is particularly true for Atlas units that are not mated to a supporting plate. When the Atlas unit is mounted to a supporting plate either solder or socket electrical connections may be used, with solder connections recommended for applications benefitting from rigid connection of the Atlas to the PCB, and sockets being recommended when greater mechanical isolation of the PCB from the mechanical support is desired.

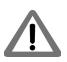

Some of the electrical ratings of the Atlas may not be achievable when electrical connection to the Atlas is via sockets rather than via soldering. It is the responsibility of the user to determine whether a particular motor output current and voltage rating may be achieved with a given socket.

### 2.3.2 Thermal Transfer Materials

Thermal transfer materials in the form of thermal tape, pads, paste, or epoxy may be used to improve thermal transfer between the Atlas' metal plate and an attached heat sink or supporting plate. These materials improve thermal conductivity by filling in air gaps that form when two metallic surfaces are mated.

Figure 2-5 shows a typical application of a thermal transfer material between the Atlas and a heat-removing metal surface. The following guidelines may be helpful in selecting and sizing the thermal transfer material best-suited to your application.

The capacity of thermal transfer materials to transfer heat (known as the bulk conductivity) is much lower than that of metals such as aluminum or copper. Therefore, in general, the thinner the transfer material the better. Thickness of the material is only precisely controllable for thermal pads and thermal tapes, with thermal pads providing the thinnest available interfaces beginning at 5 mils (.127 mm) or even less. For use with Atlas amplifiers thermal transfer materials that are thicker than 40 mils (1.0 mm) are not recommended regardless of the material used.

When using thermal paste or thermal epoxy glue the thickness should be carefully controlled via a silk screen or other wet film application process. The Atlas unit itself should not be used to squeeze non-uniformly applied paste or epoxy flat during installation. Doing so may result in damage to the Atlas.

Whether using tape, pads, paste, or epoxy, as shown in Figure 2-6, the thermal transfer material that is used as the interface should not extend to the area under the Atlas' tabs because this may reduce the amount of compression that occurs in the thermal transfer area. The following table provides dimensions for the applied thermal transfer material for the two available Atlas package sizes:

| Atlas Package Size | Maximum Pad<br>Dimensions        |
|--------------------|----------------------------------|
| Ultra Compact      | .1.00" x .95" (25.4 mm x 24.1mm) |
| Compact            | 1.40" x 1.50" (35.6 mm x 38.1    |
|                    | mm)                              |

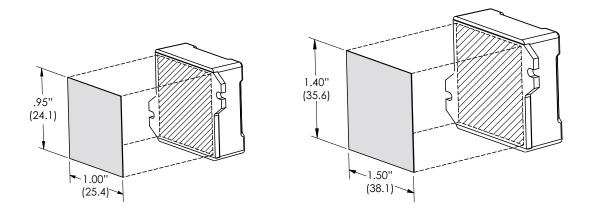

Figure 2-6: Recommended Atlas Unit Thermal Transfer Material Dimensions

### 2.3.3 Atlas Installation

There are a number of precautions and procedures that should be followed to maintain the electrical and mechanical integrity of the Atlas unit during installation.

*Soldering Atlas units in place.* Applications that utilize Atlas units that are not mechanically mated to a heat sink or that are mated to a self-standing heat sink may utilize a standard soldering process without special precautions or procedures. Applications that involve Atlas units mated to a supporting plate and that will be soldered to the PCB should take special care to insure that the solder joints are not stressed by the supporting plate once installed. The recommended method to achieve this is to mechanically mate the Atlas to the supporting plate before soldering the Atlas into the PCB. If, for whatever reason, this is not possible, then special care should be taken to insure that the Atlas is precisely aligned with the supporting plate after soldering and before mechanical attachment so that upon mechanical attachment no stress is placed on the Atlas unit, the solder contacts, or the PCB.

*Mounting surface flat and clean.* Thermal performance as well as safe operation of the Atlas requires that the surface that the Atlas is mounted to be flat and clean, free of dust, grease, or foreign objects. The recommended maximum deviation of the mating surface flatness is 3 mils (.076 mm).

*Mechanical mounting limits.* Applications that will utilize a mechanical attachment to the Atlas via the Atlas's mounting tabs should take special care not to overstress the mechanical tabs. Regardless of the attachment method, which is most commonly screws but may also be clips or inserts, the linear force applied to each mechanical tab should not exceed certain values as shown in the following table and the accompanying Figure 2-7.

| Atlas Package Size | Maximum Direct Force<br>Per Tab | Screw Type, Corresponding<br>Maximum Rotary Torque |
|--------------------|---------------------------------|----------------------------------------------------|
| Ultra Compact      | 25 pounds (111 N)               | M2.0 x .40, 11.0oz-in (.078 N-m)                   |
| Compact            | 35 pounds (156 N)               | M2.5 x.45, 12.5oz-in (.088 N-m)                    |

#### Figure 2-7: Atlas Torque Specifications

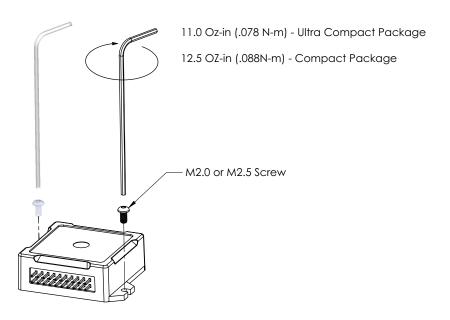

*Mechanical mounting procedure.* Atlas units that are mated to a heat sink or mechanical plate should be attached by progressively tightening both of the Atlas unit's tabs. This means that one screw may be tightened, followed by the other, than back to the first etc. until the desired torque at each screw has been achieved. Following this procedure is particularly important when installing Atlas units over paste or epoxy, where the subsurface layer will undergo compression and movement before settling to a final installed position.

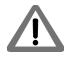

To ensure that proper contact exists between the Atlas and the entire thermal transfer material substrate, and to ensure that the Atlas unit is not damaged via mechanical overstress, the user should carefully apply equal torque increments to each tab screw, never exceeding at any point the torque limit on either tab of 25 lbs (111 N) linear force or 11.0 oz-in (.078 N-m) rotary torque using a M2.0 x .40 screw for the ultra compact Atlas package, and 35 lbs(156N) linear force or 12.5oz-in (.088 N-m) rotary torque using a M2.5 x .45screw for the compact Atlas package.

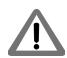

It is the responsibility of the user to ensure that all Atlas units have been installed within the above prescribed mechanical stress limits and following the above described procedures. Failure to observe any of the above recommended procedures and limits may result in incorrect operation or failure of the Atlas during operation.

# **3. Electrical Specifications**

#### In This Chapter

Drive Ratings

- Absolute Maximum Ratings
- Environmental Ratings
- Safety and Compliance
- DC Characteristics
- AC Characteristics
- Pin Descriptions and Pinouts
- Signal Interfacing
- Connection Overview
- Heat Sink Grounding
- Atlas Conversion Factors

### 3.1 Drive Ratings

### 3.1.1 Low Power Units (P/Ns MD2x1048/02xB)

| Specifications <sup>*</sup> | DC Brush<br>Motor | Brushless DC<br>Motor | Step<br>Motor |
|-----------------------------|-------------------|-----------------------|---------------|
| Nominal supply voltage (HV) | 12-48 VDC         | 12-48 VDC             | 12-48 VDC     |
| Internal HV capacitance     | 33 µF             | 33 µF                 | 33 µF         |
| Continuous current          | I.5 ADC           | 1.5 Arms              | 1.5 Arms      |
| Peak current (per phase)    | 3.8 A             | 3.8 A                 | 3.8 A         |
| Maximum continuous power    | 72 W              | 88 W                  | 102 W         |

<sup>\*</sup> transformer isolated power supply,  $T < 40^{\circ} C$ 

A coldplate or a heatsink in an environment with sufficient airflow can be used to achieve the above drive ratings.

For temperature operation beyond the standard 0-40° C range, above-listed ratings may change. Contact your PMD representative for additional information on Atlas extended temperature operation including higher temperature drive ratings.

#### 3.1.2 Medium Power Units (P/Ns MD2x1048/05xB)

| <b>S</b> pecifications*     | DC Brush Motor | Brushless DC Motor | Step Motor |
|-----------------------------|----------------|--------------------|------------|
| Nominal supply voltage (HV) | 12-48 VDC      | 12-48 VDC          | 12-48 VDC  |
| Internal HV capacitance     | 33 µF          | 33 µF              | 33 µF      |
| Continuous current          | 7.0 ADC        | 5 Arms             | 4.5 Arms   |

| Peak current (per phase) | 12.5 A | 12.5 A | 12.5 A |
|--------------------------|--------|--------|--------|
| Maximum continuous power | 336 W  | 294 W  | 305 W  |

\* transformer isolated power supply, T < 40° C

A coldplate or a heatsink in an environment with sufficient airflow can be used to achieve the above drive ratings.

For temperature operation beyond the standard 0-40° C range, above-listed ratings may change. Contact your PMD representative for additional information on Atlas extended temperature operation including higher temperature drive ratings.

#### 3.1.3 High Power Units (P/Ns MD2x1056/25xB)

| <b>Specifications</b> *     | DC Brush Motor | Brushless DC Motor | r Step Motor |
|-----------------------------|----------------|--------------------|--------------|
| Nominal supply voltage (HV) | 12-56 VDC      | 12-56 VDC          | 12-56 VDC    |
| Internal HV capacitance     | 33 µF          | 33 µF              | 33 µF        |
| Continuous current          | 14.0 ADC       | 10.0 Arms          | 9.0 Arms     |
| Peak current (per phase)    | 25.0 A         | 25.0 A             | 25.0 A       |
| Maximum continuous power    | 670 W          | 590 W              | 610 W        |

\* transformer isolated power supply,  $T < 40^{\circ} C$ 

A coldplate or a heatsink in an environment with sufficient airflow can be used to achieve the above drive ratings.

For temperature operation beyond the standard 0-40° C range, above-listed ratings may change. Contact your PMD representative for additional information on Atlas extended temperature operation including higher temperature drive ratings.

### 3.2 Absolute Maximum Ratings

| Parameter                             | Rating          |
|---------------------------------------|-----------------|
| HV voltage range, low power units     | 0 V to +52 V    |
| HV voltage range, medium power units  | 0 V to +52 V    |
| HV voltage range, high power units    | 0 V to +60 V    |
| ~Enable voltage range                 | -10 V to +24 V  |
| SPISI, SPICIk, ~SPICS voltage range   | -0.5 V to 6.5 V |
| SPISO voltage range                   | -0.5 V to 3.7 V |
| FaultOut voltage range                | -0.3 V to 24 V  |
| FaultOut output current               | -35 μA to 50 mA |
| 5V output current, low power units    | 50 mA           |
| 5V output current, medium power units | 50 mA           |
| 5V output current, high power units   | 100 mA          |

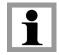

All voltage values are with respect to GND unless otherwise noted.

### 3.3 Environmental Ratings

| Specification                  | Value                               |
|--------------------------------|-------------------------------------|
| Operating ambient temperature  | 0 to 40 C                           |
| Maximum base plate temperature | 75 C                                |
| Storage temperature            | -20 to 85 C                         |
| Reflow soldering temperature   | 300 C (1.5mm for 10 seconds)        |
| Humidity                       | 0 to 95%, non-condensing            |
| Altitude                       | Up to 2,000 meters without derating |
| Contamination                  | Pollution Degree 2                  |

### 3.4 Safety and Compliance

| Specification       | Standard                                 |
|---------------------|------------------------------------------|
| CE                  | LVD: EN60204-1                           |
|                     | EMC-D: EN61000-6-1, EN61000-6-3, EN55011 |
| Electrical safety   | Designed to UL508C, UL840 and EN60204-1  |
| Hazardous materials | RoHS compliant                           |
| Flammability        | UL94-HB                                  |
| Enclosure           | IP20                                     |

### 3.5 DC Characteristics

### 3.5.1 SPISI, SPICIk

| Schmitt-trigger Input                          | Min   | Max   | Conditions                    |
|------------------------------------------------|-------|-------|-------------------------------|
| $V_+$ , Positive-going input threshold voltage | 1.6 V | 2.0 V |                               |
| V-, Negative-going input threshold voltage     | 0.9 V | 1.2 V |                               |
| VT, Hysteresis V+-V-                           | 0.6 V | 1.0 V |                               |
| I <sub>IN</sub> , input current                |       | ±l uA | Input voltage is 5.5 V or GND |

### 3.5.2 SPISO

|                                                    | Min   | Max   | Conditions               |
|----------------------------------------------------|-------|-------|--------------------------|
| V <sub>O</sub> , output voltage                    | 0     | 3.3 V |                          |
| V <sub>OH</sub> , Logic 1 output voltage           | 3.2 V |       | I <sub>OH</sub> =-100 uA |
|                                                    | 2.4 V |       | I <sub>OH</sub> =-16 mA  |
| V <sub>OL</sub> , Logic 0 output voltage           |       | 0.1 V | I <sub>OL</sub> =100 uA  |
|                                                    |       | 0.7 V | I <sub>OL</sub> =16 mA   |
| I <sub>OZ</sub> , input current when ~SPICS is "I" |       | I0 uA | $V_{\rm O} = 0$ to 3.7 V |

### 3.5.3 ~SPICS

|                                         | Min | TYP     | Max   | Conditions |
|-----------------------------------------|-----|---------|-------|------------|
| V <sub>IH</sub> , Logic 1 input voltage | 2 V |         |       |            |
| V <sub>IL</sub> , Logic 0 input voltage |     |         | 0.8 V |            |
| I <sub>IN</sub> , pull-up current       |     | -500 uA |       |            |

### 3.5.4 ~Enable

| Schmitt-trigger input                          | Min   | Max   | Conditions |
|------------------------------------------------|-------|-------|------------|
| $V_+$ , Positive-going input threshold voltage | 1.6 V | 2.0 V |            |
| V-, Negative-going input threshold voltage     | 0.9 V | 1.2 V |            |
| VT, Hysteresis V+-V-                           | 0.6 V | 1.0 V |            |

### 3.5.5 FaultOut

|                                          | Min      | Max      | Conditions               |
|------------------------------------------|----------|----------|--------------------------|
| Output impedance with Logic I output     | 148 Kohm | 152 Kohm | I <sub>OH</sub> =-100 uA |
| V <sub>OL</sub> , Logic 0 output voltage |          | 0.25 V   | I <sub>OL</sub> =10 mA   |

### 3.5.6 5V

|                                       | Min     | Max    | Conditions              |
|---------------------------------------|---------|--------|-------------------------|
| Voltage tolerance, low power units    | -5%     | 5%     | Output current 0-50 mA  |
| Voltage tolerance, medium power units | -5%     | 5%     | Output current 0-50 mA  |
| Voltage tolerance, high power units   | -5%     | 5%     | Output current 0-100 mA |
| Short circuit protection              | Not ava | ilable |                         |

### 3.6 AC Characteristics

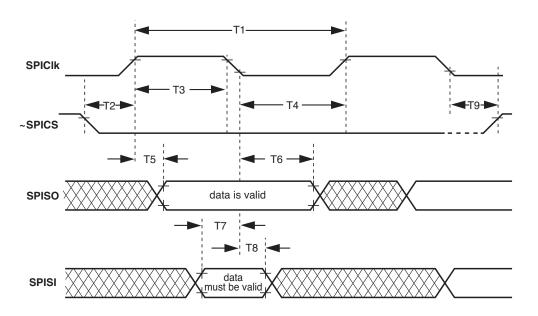

See Figure 3-1 for timing numbers.

| Timing Interval                         | No. | Min                               | Max     |
|-----------------------------------------|-----|-----------------------------------|---------|
| T <sub>SPI</sub> , SPI clock cycle time | ΤI  | 125 nsec                          |         |
| Pulse duration, SPIClk high             | Т3  | (0.5 T <sub>SPI</sub> -10) nsec   |         |
| Pulse duration, SPICIk low              | T4  | (0.5 T <sub>SPI</sub> -10) nsec   |         |
| SPICIk high to SPISO valid delay time   | T5  |                                   | 30 nsec |
| SPISO date valid time after SPICIk low  | Т6  | (0.75 T <sub>SPI</sub> +2.2) nsec |         |
| SPISI setup time before SPICIk low      | T7  | 30 nsec                           |         |
| SPISI valid time after SPICIk low       | Т8  | (0.5 T <sub>SPI</sub> -6) nsec    |         |
| ~SPICS low to first SPIClk high         | T2  | 800 nsec                          |         |
| Last SPICIk low to ~SPICS high          | Т9  | 0.5 T <sub>SPI</sub>              |         |

### 3.7 Pin Descriptions and Pinouts

All Atlas units regardless of package size or mounting configuration provide a common set of signals and functions however the pin addresses and number of pins for various functions are different between the ultra compact Atlas units and the compact Atlas units. In addition, the pin addresses are different between the horizontal and vertical mounting configurations for each package size.

The following sections provide detailed pinouts for the two Atlas packages; ultra compact and compact, and the two mounting configuration; horizontal and vertical.

All Atlas unit pins are 0.1 inch spacing and 0.025inch pin width.

Figure 3-1: Timing Diagrams

### 3.7.1 Atlas Pinouts - Ultra Compact, Vertical

Figure 3-2: Atlas Pinouts -Ultra Compact, Vertical

3

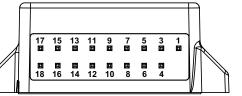

| Pin | Name            | Pin | Name            |
|-----|-----------------|-----|-----------------|
| Ι   | HV              | 2   |                 |
| 3   | Motor A         | 4   | Pwr_Gnd         |
| 5   | Motor C         | 6   | Motor B         |
| 7   | Motor D         | 8   | NC (No Connect) |
| 9   | NC (No Connect) | 10  | NC (No Connect) |
| 11  | ~Enable         | 12  | FaultOut        |
| 13  | GND             | 14  | 5V              |
| 15  | SPISO           | 16  | ~SPICS/AtRest   |
| 17  | SPIClk/Pulse    | 18  | SPISI/Direction |
|     |                 |     |                 |

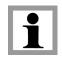

The ultra compact Atlas vertical package is keyed so that it is installation direction dependent. It has no physical pin installed at the Pin #2 location.

### 3.7.2 Atlas Pinouts - Ultra Compact, Horizontal

Figure 3-3: Atlas Pinouts -Ultra Compact, Horizontal

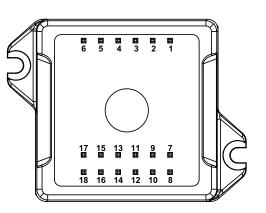

| Pin | Name            | Pin | Name          |
|-----|-----------------|-----|---------------|
| I   | Motor D         | 2   | Motor C       |
| 3   | Motor B         | 4   | Motor A       |
| 5   | HV              | 6   | Pwr_Gnd       |
| 7   | SPISI/Direction | 8   | SPIClk/Pulse  |
| 9   | SPISO           | 10  | ~SPICS/AtRest |

| 11 | 5V              | 12 | GND             |
|----|-----------------|----|-----------------|
| 13 | FaultOut        | 14 | ~Enable         |
| 15 | GND             | 16 | NC (no connect) |
| 17 | NC (no connect) | 18 | NC (no connect) |

#### 3.7.3 Atlas Pinouts - Compact, Vertical

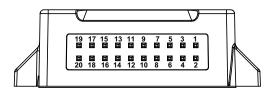

| Pin | Name          | Pin | Name            |
|-----|---------------|-----|-----------------|
| Ι   | Pwr_Gnd       | 2   | Pwr_Gnd         |
| 3   | HV            | 4   | HV              |
| 5   | Motor A       | 6   | Motor A         |
| 7   | Motor B       | 8   | Motor B         |
| 9   | Motor C       | 10  | Motor C         |
| П   | Motor D       | 12  | Motor D         |
| 13  | ~Enable       | 14  | FaultOut        |
| 15  | 5V            | 16  | GND             |
| 17  | ~SPICS/AtRest | 18  | SPISI/Direction |
| 19  | SPIClk/Pulse  | 20  | SPISO           |

The compact Atlas package provides additional power output via doubling of the HV, Pwr\_Gnd, and Motor output pins. To achieve the rated unit power output be sure that both pins are connected.

The compact Atlas vertical package is not keyed and therefore care should be taken to install in the correct orientation.

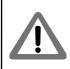

Figure 3-4:

Compact, Vertical

Atlas Pinouts -

### 3.7.4 Atlas Pinouts - Compact, Horizontal

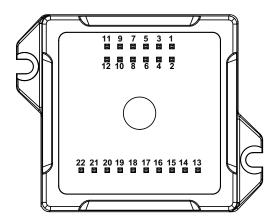

Figure 3-5: Atlas Pinouts -Compact, Horizontal

| Pin | Name         | Pin | Name            |
|-----|--------------|-----|-----------------|
| I   | Motor D      | 2   | Motor D         |
| 3   | Motor C      | 4   | Motor C         |
| 5   | Motor B      | 6   | Motor B         |
| 7   | Motor A      | 8   | Motor A         |
| 9   | HV           | 10  | HV              |
| 11  | Pwr_Gnd      | 12  | Pwr_Gnd         |
| 13  | 5V           | 14  | GND             |
| 15  | ~Enable      | 16  | FaultOut        |
| 17  | GND          | 18  | ~SPICS/AtRest   |
| 19  | SPISO        | 20  | SPISI/Direction |
| 21  | SPIClk/Pulse | 22  | GND             |
|     |              |     |                 |

The compact Atlas package provides additional power output via doubling of the HV, Pwr\_Gnd, and Motor output pins. To achieve the rated unit power output be sure that both pins are connected.

### 3.7.5 Pin Descriptions

| Pin Name     | Direction | Description                                                                                                    |
|--------------|-----------|----------------------------------------------------------------------------------------------------|
| HV           |           | DC power to Atlas module, referenced to Pwr_Gnd. The DC power source should be a transformer isolated power supply. For the compact Atlas package two pins carry this signal, so care should be taken to connect both pins.                                                                                                    |
| Pwr_Gnd      |           | Power return for HV, Motor A, Motor B, Motor C and Motor D. For the compact<br>Atlas package two pins carry this signal, so care should be taken to connect both<br>pins. For greatest EMI protection double shielded cables on the motor winding A,<br>B, C, and D should be used with the inner shield connected to Pwr_Gnd and the<br>outer shield connected to chassis ground. |
| Motor A      |           | Motor output pin A. Used with Brushless DC, DC Brush, and Step Motors. For the compact Atlas package two pins carry this signal, so care should be taken to connect both pins.                                                                                                    |
| Motor B      |           | Motor output pin B. Used with Brushless DC, DC Brush, and Step Motors. For the compact Atlas package two pins carry this signal, so care should be taken to connect both pins.                                                                                                    |
| Motor C      |           | Motor output pin C. Used with Brushless DC, and Step Motors. For the compact Atlas package two pins carry this signal, so care should be taken to connect both pins.                                                                                                    |
| Motor D      |           | Motor output pin D. Used with Step Motors. For the compact Atlas package two<br>pins carry this signal, so care should be taken to connect both pins.                                                                                                    |
| ~Enable      | Input     | ~Enable is an active-low input. Should be tied or driven low for Atlas motor output to be active.                                                                                                    |
| FaultOut     | Output    | FaultOut is high impedance when active. It provides programmable fault indication, and is low when inactive.                                                                                                    |
| SPICIk/Pulse | Input     | SPI input clock or Pulse signal.<br>Pulse is used when Atlas is set to pulse & direction signal mode, and causes a posi-<br>tion change command upon a high to low transition. Selection of signal interpreta-<br>tion for this pin is via the SPI communications bus. The default signal interpretation<br>is SPIClk.                                                             |
| SPISO        | Output    | SPI data master in slave out signal. It goes to high impedance when ~SPICS is high.<br>This pin is not used if Atlas is operating in pulse & direction signal mode.                                                                                                    |

| Pin Name        | Direction | Description                                                                                                    |
|-----------------|-----------|----------------------------------------------------------------------------------------------------|
| SPISI/Direction | Input     | SPI data master out slave in signal or Direction signal.<br>Direction is used when Atlas is set to pulse & direction signal mode, and indicates<br>the step direction. Low means the position decreases upon a high to low transition<br>of the Pulse signal, and high means the position increases. Selection of signal inter-<br>pretation for this pin is via the SPI communications bus. The default signal interpre-<br>tation is SPISI.                  |
| ~SPICS/AtRest   | Input     | ~SPICS signal or AtRest signal.<br>~SPICS enables SPI communication when transitioning low. The SPI block is dis-<br>abled when ~SPICS is high.<br>AtRest is used when Atlas is set to pulse & direction signal mode, and indicates that<br>the step motor holding current should be used rather than the drive current.<br>Selection of signal interpretation for this pin is via the SPI communications bus. The<br>default signal interpretation is ~SPICS. |
| GND             |           | Ground return for ~Enable, FaultOut, SPI or pulse & direction signals and 5V.                                                                                                    |
| 5V              |           | 5V output used to drive external circuitry.                                                                                                    |

### 3.8 Signal Interfacing

#### 3.8.1 ~Enable

~Enable and FaultOut signals are typically used to implement a safety interlock between the Atlas module and other portions of the system.

 $\sim$ Enable is an active low input that must be tied or driven low for the Atlas power output to be active. Its input buffer is shown in <u>Figure 3-6</u>. The circuit accepts signals in the range of 0-24V and has TTL compatible, Schmidt trigger thresholds. It has a pull-up to 5V to allow direct interfacing to open collector enable sources without external pull-up resistor and a 1.3kHz R-C low-pass filter to reject noise.

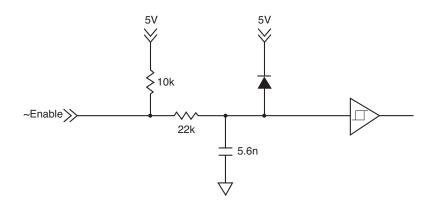

Figure 3-6: Signal Interfacing ~ Enable

#### 3.8.2 FaultOut

FaultOut is asserted high when a fault occurs. The external controller can select which fault conditions drive the *FaultOut* signal.

An Atlas FaultOut output circuit is shown in diagram Figure 3-7. This circuit can continuously sink 50mA when pulled low. It has a 150kohm pull-up resistor to 5V. Its voltage range is 0 to 24V.

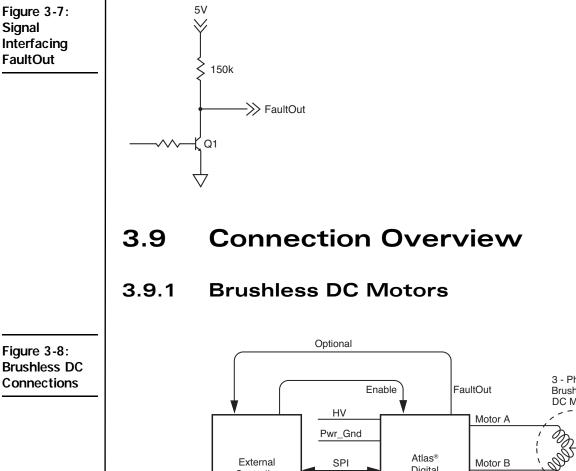

External Controller SPICS SPICIK SPISI SPISO Optional Hall Sensors Optional Encoder Feedback

The following table summarizes the recommended connections when connecting Atlas amplifiers to Brushless DC motors

| Туре          | Required Connections              | Optional<br>Connections |
|---------------|-----------------------------------|-------------------------|
| Power         | HV, Pwr_Gnd                       |                         |
| Communication | ~SPICS, SPISO, SPISI, SPICIk, GND |                         |
| Motor         | Motor A, Motor B, Motor C         |                         |
| Miscellaneous | ~Enable                           | FaultOut                |

If Atlas is used as part of a higher level position controller, as shown in the Figure 3-8, the Brushless DC motor provides feedback signals to the external controller. Commonly, both Hall sensor signals and a position encoder are used, but only one or the other is needed in a minimal configuration. In this configuration the external controller generally consists of a PMD Magellan Motion Processor or a programmable microprocessor or DSP-type device.

Alternatively, Atlas can be operated by an external controller as a standalone device, driving the motor at commanded voltage or torque levels and not part of a higher-level servo controller. In this configuration, the external controller can be either a microprocessor-type device, or a logic device such as an FPGA (field programmable gate array).

Atlas functions as a power block providing amplification, current control, and safety management of the amplifier and motor. Atlas does not directly accept Hall signals or encoder signals, so to operate with a Brushless DC motor the motor's current phase angle must be provided by the external controller through the SPI interface.

The Atlas does not support direct Hall signal inputs. To operate the Atlas with a Brushless DC motor, continuous motor phase angle is provided by the external controller, via either Hall inputs or an encoder.

### 3.9.2 DC Brush Motors

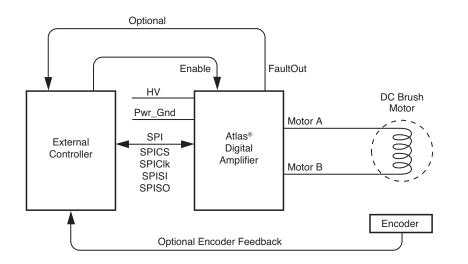

The following table summarizes the recommended connections when connecting Atlas amplifiers to DC Brush motors.

| Туре          | Required Connections              | Optional<br>Connections |
|---------------|-----------------------------------|-------------------------|
| Power         | HV, Pwr_Gnd                       |                         |
| Communication | ~SPICS, SPISO, SPISI, SPICIk, GND |                         |
| Motor         | Motor A, Motor B                  |                         |
| Miscellaneous | ~Enable                           | FaultOut                |

If Atlas is used as part of a higher level servo controller, as shown in Figure 3-9, an encoder provides position or velocity feedback signals to the external controller. In this configuration the external controller generally consists of a PMD Magellan Motion Processor or a programmable microprocessor or DSP-type device.

Alternatively, Atlas can be operated by an external controller as a standalone device, driving the motor at commanded voltage or torque levels. In this configuration the external controller can be either a microprocessor-type device, or a logic device such as an FPGA (field programmable gate array).

Figure 3-9: DC Brush Connections

#### 3.9.3 Step Motors in Pulse & Direction Signal Mode

Figure 3-10: Step Motor Pulse and Direction Mode Connections

3

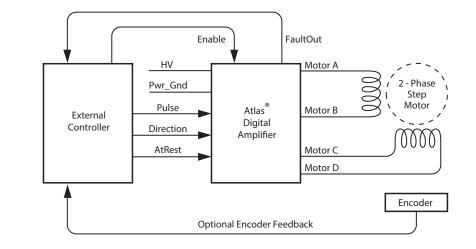

The following table summarizes the recommended connections when connecting Atlas amplifiers to two-phase step motors when using the pulse & direction signal mode. In this mode the external controller provides position commands to Atlas via pulse and direction signals.

| Туре                          | <b>Required Connections</b> | Optional<br>Connections |
|-------------------------------|-----------------------------|-------------------------|
| Power                         | HV, Pwr_Gnd                 |                         |
| Communication                 | Pulse, Direction, GND       | AtRest                  |
| Motor, Phase A <sup>+</sup> : | Motor A                     |                         |
| Motor, Phase A <sup>-</sup>   | Motor B                     |                         |
| Motor, Phase B <sup>+</sup> : | Motor C                     |                         |
| Motor, Phase B <sup>-</sup> : | Motor D                     |                         |
| Miscellaneous                 | ~Enable                     | FaultOut                |

These connections apply to bipolar motors. If connecting to unipolar motors do not connect the center tap.

In this configuration the external controller generally consists of an off-the-shelf motion control card or module, a programmable microprocessor or DSP-type device, or a FPGA (field programmable gate array). The external controller provides a continuous stream of pulse and direction commands, along with (optionally) an *AtRest* signal to control the torque.

To initially set up and store its application-specific configuration parameters, Atlas is programmed using the SPI interface and then commanded to convert to pulse & direction signal mode.

*FaultOut* signal input to external controller is strongly recommended when the Atlas is used in Pulse & Direction signal mode.

### 3.9.4 Step Motors Using SPI Communications

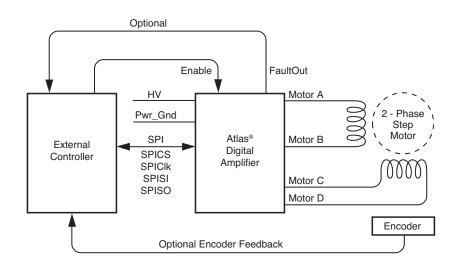

Figure 3-11: Step Motor SPI Communication Connections

The following table summarizes the recommended connections when connecting Atlas amplifiers to two-phase step motors when using the SPI communications channel. In this mode the external controller provides position commands to Atlas via the SPI interface.

| Туре                          | Required Signal Connections       | Optional Signal<br>Connections |
|-------------------------------|-----------------------------------|--------------------------------|
| Power                         | HV, Pwr_Gnd                       |                                |
| Communication                 | ~SPICS, SPISO, SPISI, SPICIk, GND |                                |
| Motor, Phase A <sup>+</sup> : | Motor A                           |                                |
| Motor. Phase A <sup>-</sup>   | Motor B                           |                                |
| Motor, Phase B <sup>+</sup> : | Motor C                           |                                |
| Motor, Phase B <sup>-</sup> : | Motor D                           |                                |
| Miscellaneous                 | ~Enable                           | FaultOut                       |

These connections apply to bipolar motors. If connecting to unipolar motors do not connect the center tap.

In this configuration the external controller generally consists of a PMD Magellan Motion Processor, a programmable microprocessor or DSP-type device, or a FPGA (field programmable gate array). The external controller provides a continuous stream of position commands or individual phase torque output commands to control the motor position.

### 3.10 Heat Sink Grounding

The heat sink may be left ungrounded or may be connected to chassis ground for best EMI protection. The heat sink should not be connected to the Atlas Pwr\_Gnd.

### 3.11 Atlas Conversion Factors

The following table provides electrical conversion factors for the various Atlas units. These factors convert Atlas command values specified via the Atlas unit's digital SPI interface (referred to as counts) to physical quantities such as amperage or volts, and vice versa. For more information on the Atlas functions related to these conversion factors see Chapter 4, *Operation*.

| Unit                                                                                                    | All Low Power<br>Atlas         | All Medium<br>Power Atlas     | All High Power<br>Atlas       | Example Usage                                                                                                    |
|----------------------------------------------------------------------------------------------------|--------------------------------|-------------------------------|-------------------------------|----------------------------------------------------------------------------------------------------|
| Amps<br>For commands:<br>GetCurrentFoldback<br>SetCurrentFoldback<br>GetFOC<br>SetFOC<br>GetCurrentLoop<br>SetCurrentLoop<br>GetCurrentLoopValue<br>SetCurrentLoopValue | .231 mA/count                  | .763 mA/count                 | I.526 mA/count                | Note these conversion factors apply to listed commands only. A command request to read the medium power Atlas unit's l <sup>2</sup> t continuous current gives a value of 11,335. This corresponds to a current of 11,335 * .763 mA/count = 8.648 amps. |
| Amps<br>For commands:<br>GetCurrent<br>SetCurrent                                                                                                    | .116 mA/count                  | .382 mA/count                 | .763 mA/count                 | Note these conversion fac<br>tors apply to listed com-<br>mands when current loop<br>is enabled. To command a<br>current of 3.5A to the high<br>power Atlas a value of<br>3,500 mA / .763 mA/count<br>= 4,587 counts is specified                       |
| Volts                                                                                                    | 1.361 mV/count                 | 1.361 mV/count                | 1.361 mV/count                | A command request to<br>read the Atlas unit's DC<br>Bus voltage gives a value of<br>12,345. This corresponds<br>to a voltage of 12,345<br>counts * 1.361 mV/count =<br>16.8 volts.                                                                      |
| Temperature                                                                                                    | .0039°C/count                  | .0039°C/count                 | .0039°C/count                 | A command request to<br>read the Atlas unit's inter-<br>nal temperature gives a<br>value of 7,890. This corre-<br>sponds to a temperature of<br>7,890 counts * .0039°C/<br>count = 30.8°C.                                                              |
| Foldback Energy                                                                                                    | .0059 A <sup>2</sup> sec/count | .064 A <sup>2</sup> sec/count | .256 A <sup>2</sup> sec/count | To command a foldback<br>energy of 50A <sup>2</sup> sec to the<br>high power Atlas a value of<br>50A <sup>2</sup> sec/.256 A <sup>2</sup> sec/count<br>= 195 counts is specified.                                                                       |

### 3.11.1 Atlas Settings Defaults and Limits

The following table provides default and limit values for all Atlas units.

| Quantity                   | All Low<br>Power Atlas |        | ,           | All Medium<br>Power Atlas |             | All High<br>Power Atlas |  |
|----------------------------|------------------------|--------|-------------|---------------------------|-------------|-------------------------|--|
| Overtemperature            |                        |        |             |                           |             |                         |  |
| Overtemperature Limit      | Default:               | 75.0°C | Default:    | 75.0°C                    | Default:    | 75.0°C                  |  |
|                            | Low Limit:             | 0      | Low Limit:  | 0                         | Low Limit:  | 0                       |  |
|                            | High Limit:            | 75.0°C | High Limit: | 75.0°C                    | High Limit: | 75.0°C                  |  |
| Overtemperature Hysteresis | Default:               | 5.0°C  | Default:    | 5.0°C                     | Default:    | 5.0°C                   |  |
| - •                        | Low Limit:             | 0      | Low Limit:  | 0                         | Low Limit:  | 0                       |  |
|                            | High Limit:            | 25.0°C | High Limit: | 25.0°C                    | High Limit: | 25.0°C                  |  |
| Voltage                    |                        |        |             |                           |             |                         |  |
| Overvoltage Limit          | Default:               | 52.0 V | Default:    | 52.0 V                    | Default:    | 60.0 V                  |  |

3

| Quantity                       | All Low<br>Power Atlas |                         | All Medium<br>Power Atlas |                         | All High<br>Power Atlas |                          |
|--------------------------------|------------------------|-------------------------|---------------------------|-------------------------|-------------------------|--------------------------|
|                                | Low Limit:             |                         | Low Limit:                |                         | Low Limit:              | 10.0 V                   |
|                                | High Limit:            |                         | High Limit:               |                         | High Limit:             | 60.0 V                   |
| Undervoltage Limit             | Default:               | 10.0 V                  | Default:                  | 10.0 V                  | Default:                | 10.0 V                   |
|                                | Low Limit:             |                         | Low Limit:                |                         | Low Limit:              | 10.0 V                   |
|                                | High Limit:            | 48.0 V                  | High Limit:               | 48.0 V                  | High Limit:             | 56.0 V                   |
| Current Foldback               |                        |                         |                           |                         |                         |                          |
| Continuous Current Limit,      | Default:               | 2.12 A                  | Default:                  | 7.07 A                  | Default:                | 14.1 A                   |
| Brushless DC Motor             | Low Limit:             | 0.0 A                   | Low Limit:                | 0.0 A                   | Low Limit:              | 0.0 A                    |
|                                | High Limit:            | 2.12 A                  | High Limit:               | 7.07 A                  | High Limit:             | 14.1 A                   |
| Continuous Current Limit, DC   | Default:               | 1.50 A                  | Default:                  | 7.00 A                  | Default:                | 14.0 A                   |
| Brush Motor                    | Low Limit:             | 0.0 A                   | Low Limit:                | 0.0 A                   | Low Limit:              | 0.0 A                    |
|                                | High Limit:            | I.50 A                  | High Limit:               | 7.00 A                  | High Limit:             | 14.0 A                   |
| Continuous Current Limit, Step | Default:               | 2.12 A                  | Default:                  | 6.36 A                  | Default:                | 12.7 A                   |
| Motor                          | Low Limit:             | 0.0 A                   | Low Limit:                | 0.0 A                   | Low Limit:              | 0.0 A                    |
|                                | High Limit:            | 2.12 A                  | High Limit:               | 6.36 A                  | High Limit:             | 12.7 A                   |
| Energy Limit, Brushless DC     | Default:               | 2.95 A <sup>2</sup> sec | Default:                  | 31.9 A <sup>2</sup> sec | Default:                | 127.5 A <sup>2</sup> sec |
| Motor                          | Low Limit:             | 0.0 A <sup>2</sup> sec  | Low Limit:                | 0.0 A <sup>2</sup> sec  | Low Limit:              | 0.0 A <sup>2</sup> sec   |
|                                | High Limit:            | 2.95 A <sup>2</sup> sec | High Limit:               | 31.9 A <sup>2</sup> sec | High Limit:             | 127.5A <sup>2</sup> sec  |
| Energy Limit, DC Brush Motor   | Default:               | 3.63 A <sup>2</sup> sec | Default:                  | 32.2 A <sup>2</sup> sec | Default:                | 128.7 A <sup>2</sup> sec |
|                                | Low Limit:             | 0.0 A <sup>2</sup> sec  | Low Limit:                | 0.0 A <sup>2</sup> sec  | Low Limit:              | 0.0 A <sup>2</sup> sec   |
|                                | High Limit:            | 3.63 A <sup>2</sup> sec | High Limit:               | 32.2 A <sup>2</sup> sec | High Limit:             | 128.7 A <sup>2</sup> sec |
| Energy Limit, Step Motor       | Default:               | 2.95 A <sup>2</sup> sec | Default:                  | 34.7 A <sup>2</sup> sec | Default:                | 138.9 A <sup>2</sup> sec |
| •                              | Low Limit:             | 0.0 A <sup>2</sup> sec  | Low Limit:                | 0.0 A <sup>2</sup> sec  | Low Limit:              | 0.0 A <sup>2</sup> sec   |
|                                | High Limit:            | 2.95 A <sup>2</sup> sec | High Limit:               | 34.7 A <sup>2</sup> sec | High Limit:             | 138.9 A <sup>2</sup> sec |

For more information on Atlas overtemperature safety functions see Section 4.7.2, "Overtemperature Fault."

For more information on Atlas overvoltage and undervoltage safety functions see <u>Section 4.7.4</u>, "Undervoltage Fault."

For more information on Atlas Current Foldback safety functions see Section 4.7.9, "Current Foldback."

3

# 4. Operation

### In This Chapter

- Functional Overview
- Internal Block Diagram
- Commutation
- Current Loop
- Power Stage
- Status Registers
- Safety Processing Functions
- Step Motor Control
- User Memory Space & Buffers
- Trace Capture
- Power-up & Non-Volatile Initialization Storage
- SPI Communications Overview

## 4.1 Functional Overview

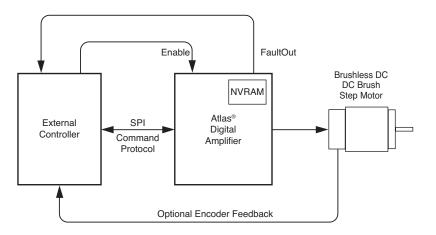

Atlas Digital Amplifiers are single-axis devices for torque or voltage-mode control of three-phase Brushless DC motors, DC Brush motors, or two-phase step motors. They accept a stream of desired torque or voltage values from an external controller and perform all current loop processing and switching bridge control to continuously drive the motor coils to the specified, commanded values.

In addition to providing a stream of torque or voltage commands, the external controller is used to set up operational parameters needed by Atlas such as control gains, safety-related parameters, and other information. These parameters may be provided to Atlas at each power up, or stored non-volatilely in Atlas so that they no longer need to be loaded at each power-up. See <u>Section 4.11, "Power-Up & Non-Volatile Initialization Storage"</u> for more information.

#### Figure 4-1: High Level System Diagram

4

Communication to/from Atlas occurs via an SPI interface and associated protocol that uses packet-oriented commands to specify various Atlas parameters, and, if desired, request status information from Atlas. This protocol has been designed for maximum speed and flexibility so that torque or voltage commands can be continuously sent to Atlas even while the external controller queries Atlas for various information. Please refer to the *Atlas Digital Amplifier Complete Technical Reference* for information on the SPI interface.

When Atlas is used in a higher level system such as a servo-based velocity or position controller, torque commands are typically sent to Atlas continuously, at the motion controller's servo rate. For most systems this rate is in the 1,000 to 10,000 samples per second range. However Atlas may also be used with direct voltage or torque control applications that utilize Atlas to specify a desired output value just once after power-up, or only occasionally as required by the application.

To disable Atlas operations it may be powered down, the *Enable* signal may be de-asserted, or various commands that result in Atlas operations being suspended may be sent by the external controller to Atlas through the SPI interface. In addition, there are several conditions where Atlas automatically shuts down for safety-related reasons. These may include short circuit detection, under and over voltage protection,  $I^2t$  current limiting, and amplifier over temperature detection. See <u>Section 4.7, "Safety Processing Functions"</u> for more information on emergency stop and related functions.

## 4.2 Internal Block Diagram

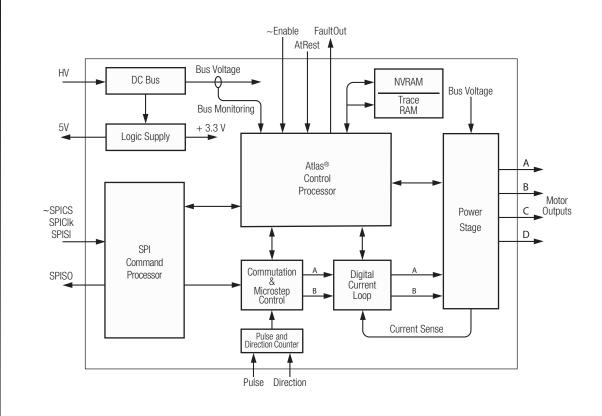

Figure 4-2 shows the internal block diagram of Atlas. Here are summary descriptions of the major modules and functional areas:

Figure 4-2: Internal Block Diagram **Commutation**—this module utilizes internally generated information, or information provided by the external controller, to split up the desired overall torque command into individual phase commands to drive Brushless DC and step motors.

**Current Loop**—this module inputs the desired current for each motor coil and uses the measured current feedback from each motor coil to develop PWM (pulse width modulation) output command values for the power stage. The current loop module may be disabled, in which case Atlas will drive the motor in voltage mode. See <u>Section 4.4</u>, <u>"Current Loop"</u> for more information on the current loop module.

**Power Stage**—this module receives desired voltages for each motor coil and manages the Atlas unit's high performance MOSFET-based switching bridge to precisely drive the coils of the motor. See <u>Section 4.5</u>, "Power <u>Stage</u>" for a detailed description of this module.

**Status Registers**—this module holds various status registers including an Event Status Register, a Drive Status register, a Drive Fault Status Register, a signal status, and an SPI Status Register.

**Safety Processing**—this module manages Atlas unit safety-related functions including the internal temperature sensor, bus voltage error, the *Enable* input signal, current foldback, the *FaultOut* output signal, event action processing, and more.

**Step Motor Processing**—this module implements step motor-specific features including microstep signal generation, holding current management, and **Pulse**, **Direction**, and **AtRest** signal processing.

Memory Buffers—this module provides user-accessible memory for trace and setup parameter configuration storage.

**Trace**—this module provides a facility for continuously storing up to four simultaneous Atlas variables in the memory buffers.

**Power-up & Non-Volatile Initialization Storage**—this module manages the power-up sequence and provides the ability to store selected parameters into the Atlas unit's non-volatile memory.

SPI Command Processor—This module manages all communications to/from the external controller.

## 4.3 Commutation

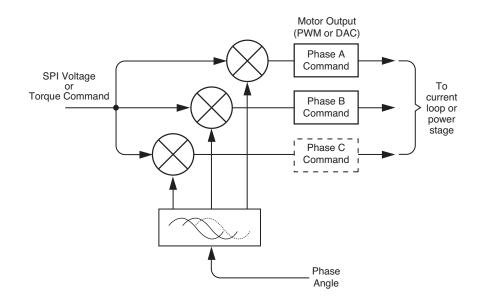

Figure 4-3: Commutation Control Sequence Brushless DC motors have three phases (generally referred to as A, B, and C) separated from each other by 120 electrical degrees. The process of splitting up the overall torque command into constituent phase commands is called commutation. Figure 4-3 provides an overview of the control sequence when a Brushless DC motor is controlled by Atlas.

The first step is that the external controller specifies the desired motor voltage or torque command to the Atlas. This command is then commutated into constituent phase-specific values. This process applies to step motors as well as Brushless DC motors, however for step motors the process is called microstepping. See <u>Section 4.8</u>, "Step Motor <u>Control</u>" for a detailed discussion of step motor control with Atlas amplifiers. DC Brush motors are single phase devices, and do not require commutation.

Once commutated, the individual commands for the A, B, and C phases are output either directly to the power stage or to the current loop module (depending on whether current control has been requested). If output to the current loop module, additional calculations are performed using the measured current through each winding to determine a final phase command. See Section 4.4, "Current Loop" for details.

Atlas does not directly accept commutation inputs such as Hall sensors, so phase angle information must be provided by the external controller via the SPI interface. When used with Motion Control ICs all such phase information is provided automatically. When used with other external controllers, for detailed information on how to provide this phase angle information, as well as other details of Atlas commutation operations, refer to the *Atlas Digital Amplifier Complete Technical Reference*.

## 4.4 Current Loop

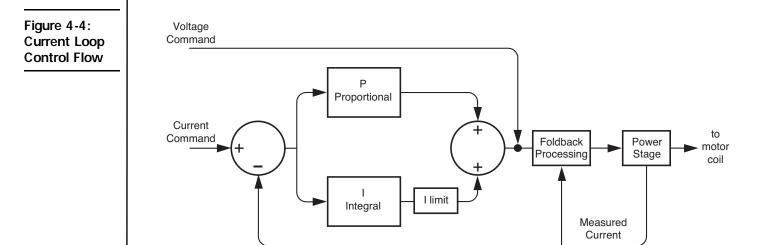

Digital current control is a technique used with DC Brush, Brushless DC, and step motors for precisely controlling the current through each winding of the motor. By controlling the current, response times are improved and motor efficiency is increased.

Figure 4-4 provides an overview of Atlas unit's current controller. For single-phase motors such as DC Brush, one current loop per axis is used. For Brushless DC motors, two current loops are used and the third phase command is derived from the other two phases. When driving step motors, two current loops are used, one for the phase A coil, and one for the phase B coil.

There are three overall methods of current control provided by Atlas, however not all methods are used with all motor types. The table below summarizes which current control modes are available with the three motor types supported by Atlas, along with the default configuration for that motor type.

| Current Control<br>Method | Brushless<br>DC | DC<br>Brush | Step<br>Motor |
|---------------------------|-----------------|-------------|---------------|
| A/B Control               | $\checkmark$    | ✓ (default) | ✔ (default)   |
| Field Oriented Control    | ✓ (default)     |             | $\checkmark$  |
| Third Leg Floating        | $\checkmark$    |             |               |

The large majority of applications will use FOC (Field Oriented Control) to drive Brushless DC motors. FOC usually provides the highest top speeds and more energy efficient operation of the motor compared to A/B current control. Third leg floating is an option that is only available for Hall-commutated motors. In that configuration, third leg floating can sometimes provide a higher top speed than FOC.

Two-phase step motors should always use A/B control mode, whether operated in microstepping mode or in closed loop stepper mode. Although FOC is an allowed control mode for two-phase step motors it is generally not recommended.

DC Brush motors are controlled using A/B, which in this case means a single current loop drives the DC Brush motor's single coil.

If during normal operation the current loop is disabled, then the output from the commutation module will use the "voltage command" pathway shown in Figure 4-4, with no PI current loop. The most common use of this is to run the amplifier in voltage mode, which may be useful under some conditions for calibration or testing.

The *Atlas Digital Amplifier Complete Technical Reference* provides much more information on the various Atlas current control modes including control flow diagrams and how to set up and read various current control related parameters.

## 4.5 Power Stage

Atlas contains a high performance MOSFET-based power stage that utilizes one or more switching bridges to drive the motor coils. The use of 3-phase and H-bridge topologies provides full 4-quadrant operation for all motor types. In addition, Atlas uses an advanced PWM switching scheme that minimizes the ripple current on the motor windings while maximizing the current loop performance. The fundamental frequency of the ripple current is twice the PWM frequency, and well out of the audible range in all cases.

The PWM frequency is selectable between 20 kHz, 40kHz, 80kHz, and 120 kHz to cover a broad range of motor inductances.

In addition to the output bridge function, Atlas provides a current measurement function for use by the current loop module as well as by the safety processing module. Two channels of phase current feedback are provided for Brushless DC and step motor current loops. For DC Brush motors feedback for one phase is provided.

## 4.6 Status Registers

In addition to various numerical registers that may be queried by the external controller, there are five bit-oriented status registers.

These status registers conveniently combine a number of separate bit-oriented fields into a single register. These registers are Event Status, Drive Status, Signal Status, SPI Status, and Drive Fault Status Register. The external controller may directly query these four registers, or the contents of these registers may be utilized by other functional

portions of Atlas, such as *FaultOut* signal processing. See <u>Section 4.7.8</u>, "FaultOut Signal" for more information on *FaultOut* processing.

Refer to the Atlas Digital Amplifier Complete Technical Reference for a description of these status registers.

## 4.7 Safety Processing Functions

Atlas provides a number of amplifier control features that automatically detect and manage safety-related conditions. In addition, Atlas can signal when various conditions, safety or otherwise, occur.

The subsequent sections describe these features.

### 4.7.1 Overcurrent Fault

Atlas supports automatic detection of excessive current output. This fault occurs when the motor, the wiring leading from Atlas, or Atlas unit's power stage becomes short circuited.

An overcurrent fault will cause the current loop and power stage modules to be disabled, thereby halting further motor output. To recover from this condition the user should determine the nature of the fault. It is generally desirable to power down Atlas to check connections or otherwise correct the Atlas-attached hardware so that the problem does not occur again.

If the overcurrent condition has been resolved, when restart is attempted Atlas will resume normal operations. If the overcurrent condition has not been resolved, the overcurrent condition will immediately occur again.

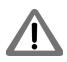

Over current faults are serious conditions and warrant the utmost precaution before re-enabling amplifier operation. It is the responsibility of the user to determine the cause and corrective action of any electrical fault.

## 4.7.2 Overtemperature Fault

Atlas provides the capability to continually monitor and detect excessive internal temperature conditions. Such a condition may occur if excessive current is requested, if heat sinking of the Atlas unit is inadequate, or if some other problem results in elevated drive temperatures.

To detect this condition a programmable temperature threshold is continuously compared to an internal temperature sensor. If the value read from the internal sensor exceeds the programmed threshold, an overtemperature fault occurs. In addition, a settable overtemperature hysteresis allows the user to ensure that the Atlas temperature drops by a specified number of degrees before allowing drive restart.

See <u>Section 3.11.1, "Atlas Settings Defaults and Limits"</u> for information on overtemperature-related conversion factors, defaults, and limit settings for each Atlas power level.

An over temperature fault will cause the current loop and power stage modules to be disabled, thereby halting further motor output. To recover from this condition the user should determine the nature of the fault. It is generally desirable to power down Atlas to correct the condition.

If the overtemperature condition has been resolved, when restart is attempted Atlas will resume normal operations. If the overtemperature condition has not been resolved, the condition will immediately occur again.

Overtemperature faults indicate that the internal safe limit of the drive temperature range has been exceeded. This potentially serious condition can result from incorrect motor connections, excessive power demands placed on the Atlas amplifier, or inadequate heat sinking. It is the responsibility of the user to operate Atlas within safe limits.

## 4.7.3 Overvoltage Fault

Atlas provides the capability to continually monitor and detect excessive voltages on the incoming voltage supply. Such a condition may occur if there is a fault in the system power supply, if a large back EMF (electro motive force) is generated during motor deceleration, or if some other problem results in an elevated bus voltage.

To detect this condition a programmable bus voltage threshold is continuously compared to the bus voltage sensor. If the value read from the internal sensor exceeds the programmed threshold, an overvoltage fault occurs.

See <u>Section 3.11.1, "Atlas Settings Defaults and Limits"</u> for information on overvoltage-related conversion factors, defaults, and limit settings for each Atlas power level.

An overvoltage fault will cause the current loop and power stage modules to be disabled, thereby halting further motor output. To recover from this condition the user should determine the nature of the fault. In most cases it is desirable to power down Atlas to correct the condition.

If the overvoltage condition has been resolved, when restart is attempted Atlas will resume normal operations. If the overvoltage condition has not been resolved, the condition will immediately occur again.

Overvoltage faults indicate that a serious safety condition has occurred. It is the responsibility of the user to operate Atlas within safe limits.

## 4.7.4 Undervoltage Fault

Atlas also provides the capability to sense undervoltage conditions. This value is compared to the value read from the drive DC bus, and if the value read is less than the programmed threshold, an undervoltage fault occurs.

All other aspects of this feature are the same as for overvoltage sense. Just as for overvoltage conditions, it is the user's responsibility to determine the seriousness of, and appropriate response to, an undervoltage condition.

## 4.7.5 Watchdog Timeout

Atlas provides a programmable watchdog timer that can detect an unexpected lack of activity from the external controller. Typically, such a condition is due to an SPI communication problem or an external controller malfunction. Particularly when the external controller is used to provide higher level velocity or position control, a watchdog timeout may therefore represent a very serious condition.

To effect the watchdog function Atlas monitors the amount of time between successive valid SPI torque or voltage commands from the external controller. If the amount of time between commands exceeds the programmed watchdog timer, the watchdog fault is triggered.

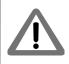

A watchdog timeout fault will cause the current loop and power stage modules to be disabled, thereby halting further motor output. To recover from this condition the user should determine the nature of the fault. In most cases it is desirable to power down Atlas to correct the condition.

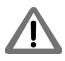

Watchdog timeout faults indicate that a serious safety condition has occurred. It is the responsibility of the user to operate Atlas within safe limits.

## 4.7.6 Drive Enable

Atlas supports an *Enable* input signal that must be active for proper amplifier operation. This signal is useful for allowing external hardware to automatically shut Atlas down. The signal has an active low interpretation.

If the Enable signal becomes inactive (goes high) the current loop and power stage modules are disabled, thereby halting further motor output. To recover from this condition the user should determine the nature of the fault. It may be desirable to power down Atlas to correct the condition.

## 4.7.7 Drive Fault Status Register

To simplify recovery from drive-related faults Atlas provides a Drive Fault Status register. Refer to the *Atlas Digital Amplifier Complete Technical Reference* for more information on this register.

## 4.7.8 FaultOut Signal

The Atlas unit's *FaultOut* signal is used to indicate an occurrence of one or more drive faults. This signal is active high, meaning it is high when a fault has occurred, and it is low when a fault has not occurred.

The *FaultOut* signal is programmable, so that the user may determine what fault states result in the *FaultOut* signal becoming active. In particular, any bit condition of the Drive Fault Status register may be used to trigger activation of the *FaultOut* signal.

For complete information on *FaultOut* signal programming and the Drive Fault Status register, refer to the *Atlas Digital Amplifier Complete Technical Reference.* 

## 4.7.9 Current Foldback

Current foldback, also known as  $I^2t$  foldback, is a general purpose tool to protect the drive output stage or the motor from excessive current.

I<sup>2</sup>t current foldback works by integrating, over time, the difference of the square of the actual motor current and the square of a user-settable continuous current limit. When the integrated value reaches a user-settable energy limit, Atlas goes into current foldback. The default response to this event is to cause the current loop and power stage modules to be disabled. However it is also possible to program Atlas to attempt to clamp the maximum current to the continuous current limit value. Note that the Atlas unit's ability to do so depends on a properly functioning current loop.

Atlas will stay in foldback until the integrator returns to zero. This is shown in Figure 4-5.

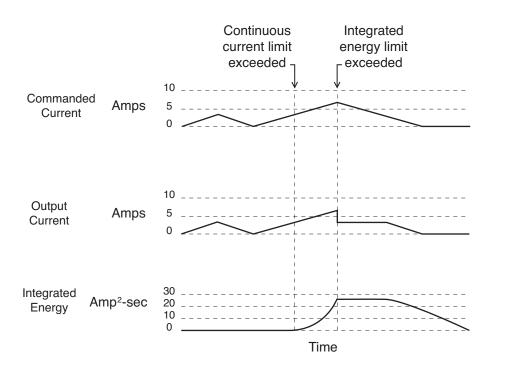

Figure 4-5: Current Foldback Processing Example

Each Atlas amplifier motor type has particular default and maximum allowed values for both the continuous current limit and energy limit. These values are designed to protect the Atlas from excessive heat generation. See <u>Section</u> <u>3.11.1, "Atlas Settings Defaults and Limits"</u> for detailed information on these settings.

Setting continuous current limit and energy limit to less than the maximum supported by the Atlas is useful if the current limit is due to the motor, or to some other factor external to Atlas.

Current foldback, when it occurs, may indicate a serious condition affecting motion stability, smoothness, and performance. It is the responsibility of the user to determine the appropriate response to a current foldback event.

## 4.8 Step Motor Control

While many aspects of Atlas operation are similar between step motors and Brushless DC or DC Brush motors, Atlas provides a number of special features for supporting step motors. This section describes these special step motor-specific features.

Overall, Atlas provides two step-motor specific position command methods. These are summarized in the table below:

| Position Command Mode          | Description                                                                                                    |
|--------------------------------|----------------------------------------------------------------------------------------------------|
| Pulse & direction signal input | Atlas directly supports input of hardware <i>Pulse</i> , <i>Direction</i> , and <i>AtRest</i> sig-<br>nals to interface with traditional external controllers that provide these<br>signals. When operated in this mode, SPI communication is not available.                                                                                                    |
| SPI pulse & direction          | This pulse & direction interface utilizes the external controller SPI inter-<br>face to provide continuous position information to Atlas. Compared to<br>pulse & direction signal input, this approach allows full use of the SPI<br>communication interface. Note that this is the standard mode used when<br>a Magellan motion processor serves as the external controller. |

### 4.8.1 Pulse & Direction Signal Input Mode

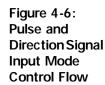

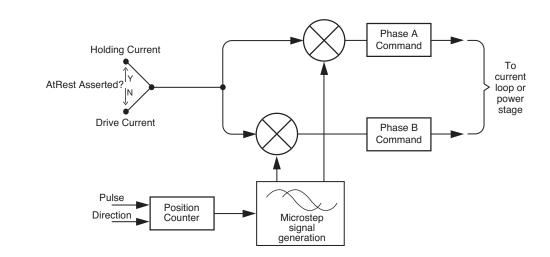

Figure 4-6 shows the control flow of the Atlas when used in pulse & direction signal input mode. The Atlas **Pulse** signal drives a counter which increments or decrements a step motor command position based on the state of the **Direction** signal. Pulse signals are expected to be active low, meaning that a position increment or decrement occurs when this signal transitions from high to low. The **Direction** signal indicates that a pulse received while the **Direction** signal is low is interpreted as a negative direction command, and a pulse received while this signal is high as a positive direction command.

Atlas provides programmable microstepping resolution, which means that the incoming position data stream can be interpreted by the Atlas at various resolutions. The maximum is 256 microsteps per full step, and the default interpretation is 64 microsteps per full step. This means that in the default condition, for a standard 1.8° two-phase stepper, Atlas provides a resolution of 12,800 microsteps per mechanical motor rotation, or roughly .028 degrees of mechanical motion per incoming pulse.

#### 4.8.1.1 Setting the Motor Current

When operating in pulse & direction input mode the current output by Atlas must be specified. Atlas supports two separate, programmable current settings. The first is called the drive current and is used during normal step motor operations. The second is called the holding current and is used when the motor is stationary as indicated by the **AtRest** signal. This signal is typically set when the external controller's trajectory generator completes its move or shortly thereafter. **AtRest** is an active low signal, meaning when no motion is occurring this signal should be is set low, and set high when motion is occurring.

#### 4.8.1.2 Pulse & Direction Signal Mode Operation Setup

Because Atlas shares SPI bus signal pins with the *Pulse*, *Direction*, and *AtRest* pins it is not possible to operate the Atlas in the pulse & direction signal input mode while communicating via the SPI communication bus.

To resolve this, Atlas is first connected in SPI mode, and the SPI interface is used to optimize the motion control application during application development and to download desired drive parameters to Atlas unit's non-volatile initialization storage memory. See <u>Section 4.11, "Power-Up & Non-Volatile Initialization Storage"</u> for more information on non-volatile initialization storage.

Atlas is then switched to pulse & direction signal input mode, and this mode change is stored into non volatile initialization storage memory so that upon the next power up Atlas will operate in pulse & direction signal mode.

For more information on entering and recovering from pulse & direction signal mode, refer to the *Atlas Digital Amplifier Complete Technical Reference.* 

### 4.8.2 Current Control with Step Motors

Current control when driving step motors is highly recommended for best performance and occurs using A/B current control. See Section 4.4, "Current Loop" for a summary of the Atlas unit's current loop.

## 4.9 User Memory Space & Buffers

| Start Address<br>(in Hexadecimal) | Function                |
|-----------------------------------|-------------------------|
| 0X0000 0000                       | Trace RAM (1,020 words) |
| 0X0000 03FD                       | Reserved                |
| 0X2000 0000                       | NVRAM (1,024 words)     |
| 0X2000 0400                       | Reserved                |

Atlas provides the ability to store or retrieve data from an internal user memory space. Figure 4-7 shows the user memory space for Atlas. There is a trace area, and an area that is used to store non-volatile setup commands that can be read back by the external controller. See Section 4.10, "Trace Capture" for more information on trace. See Section 4.11, "Power-Up & Non-Volatile Initialization Storage" for more information on Atlas operational configuration storage.

Refer to the *Atlas Digital Amplifier Complete Technical Reference* for a detailed description of the user memory space, Atlas buffer management, and trace functions.

## 4.10 Trace Capture

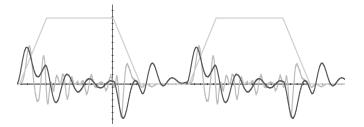

Trace capture is a powerful Atlas feature that allows parameters and registers to be continuously captured and stored to the Atlas units' trace RAM user memory space. The captured data may later be downloaded by the external controller using standard memory buffer access commands. Data traces are useful for optimizing current loop performance, diagnosing SPI communications, capturing signal data, or assisting with any type of monitoring where a precise time-based record is required.

Broadly speaking, there are three phases associated with data trace operations. In the first phase, the external controller specifies which parameters will be captured, and how the trace will be executed. In the second phase, Atlas captures the trace data. This can occur autonomously, or under external controller control. Finally, in the third phase the external controller retrieves the data. This can occur after the trace is complete, or concurrently with capture.

Figure 4-7: User Memory Space and Buffers

Figure 4-8: Example Motion Trace Capture For a complete description of trace control options and a list of traceable parameters refer to the *Atlas Digital Amplifier Complete Technical Reference*.

## 4.11 Power-Up & Non-Volatile Initialization Storage

After receiving stable power at the HV pins Atlas begins its initialization sequence.

In a power-up where no user-provided initialization parameters have been stored this takes approximately 250 mSec. At the end of this sequence all parameters are at their default values, and both the current loop module and the power stage module are disabled. At this point Atlas is ready to receive commands and begin operation.

## 4.11.1 Power-up with Non-Volatile Initialization Storage

Atlas supports a 1,024 word memory segment that is non-volatile (NVRAM), meaning the data stored will be available even after power to the Atlas is removed.

Figure 4-7 shows the user memory space and the location of the NVRAM segment. The primary purpose of the NVRAM is to allow Atlas configuration information to be stored, so that upon power up it can be automatically loaded rather than requiring an external controller to perform this configuration initialization function.

The configuration information stored in the NVRAM takes the form of Atlas command packets, however rather than being sent via SPI, these packet words are stored in memory. If the non-volatile initialization memory has been loaded with information the power-up sequence detects this and begins executing the commands stored in the non-volatile memory. Note that processing stored commands may increase the overall initialization time depending on the command sequence stored.

If there are errors in the stored command sequence then an instruction error will be set so that the error can later be diagnosed. Atlas will abort initialization if it detects any error while processing commands.

For more information on NVRAM storage and operation refer to the Atlas Digital Amplifier Complete Technical Reference.

## 4.12 SPI Communications Overview

Atlas uses an SPI (Serial Peripheral Interface) digital connection to communicate with the external controller. This connection is used to setup Atlas parameters, specify voltage or torque output values, monitor Atlas operation, as well as other functions.

SPI is a convenient interface because it is available on many microprocessors, provides relatively high speed communications, and uses only 4 signals; SPIClk (Clock), SPICS (chip select), SPISI (slave in), and SPISO (slave out). Atlas utilizes standard SPI signaling and timing control for the hardware interface and implements a higher level protocol on top of this. See <u>Section 3.6, "AC Characteristics"</u> to learn more about low-level hardware SPI signal timing, voltage levels, etc.

Operation

SPI

Figure 4-9:

Communica-

tions Protocol Overview

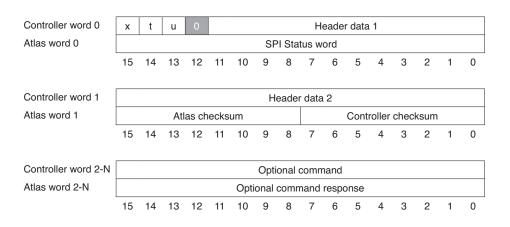

All communications to and from Atlas are in the form of a packet. <u>Figure 4-9</u> shows the overall packet format. A falling edge of the chip select begins the packet, and a rising edge of the chip select ends the packet. All Atlas SPI packets are comprised of a two word header and one or more optional command words.

The first two words of the packet are called the header and are used to specify a desired motor voltage or torque along with certain other functions such as when a trace starts and when a command update should occur.

As shown in Figure 4-9 each SPI word sent from the external controller to Atlas results in a return word sent from Atlas to the external controller. In fact at a signal level, each outgoing bit is sent simultaneously with each incoming bit, providing full duplex communications.

The external controller must receive and process data words sent to it by Atlas. These return words, depending on the context, contain transmission integrity information, status bits, or other useful information.

## 4.12.1 Sending a Voltage or Torque Output Value

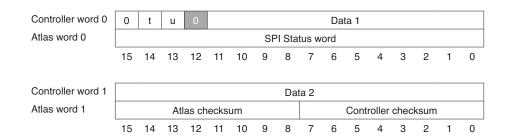

Generally the most frequently used header transaction is an instantaneous voltage or torque output request for output by the drive. If Atlas is used as part of a higher level velocity or position controller, then these values are continuously sent to Atlas at the servo sampling speed of the main motion controller, typically between 1 kHz and 10 kHz.

Figure 4-10 shows the overall format of the header words when voltage or torque commands are being sent. Depending on the motor type and command mode being used the data words will be loaded one of several different ways.

For a complete description of these fields, along with many other details of Atlas SPI operation, refer to the *Atlas Digital Amplifier Complete Technical Reference*.

Figure 4-10: Sending a Voltage or Torque Output Value

51

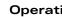

4

This page intentionally left blank.

# A.Atlas Developer Kits

### In This Appendix

- Overview
- Developer Kit P/Ns
- Installation and Getting Started
- Atlas BK Board Reference Information
- L-Bracket

## A.1 Overview

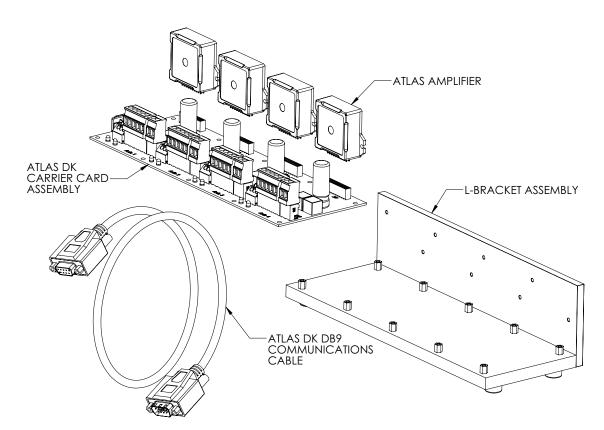

To simplify development with Atlas Amplifiers several developer kits (DKs) are available.

The major elements of these DKs are:

- Atlas DK board (comes in 1 or 4 axis version)
- Atlas DK DB9 communications cable

Figure A-1: Developer Kit Components (four-axis version shown)

- Base plate and, if vertical Atlas DKs are ordered, vertical plate forming an L-bracket for heat sink attachment with associated mounting hardware (comes in 1 or 4 axis version)
- Compact to ultra-compact size Atlas converter cards.
- For horizontal DKs heat sinks with adhesive thermal pads
- Various other assembly components such as screws and allen keys depending on the Atlas DK type ordered

## A.2 Developer Kit P/Ns

There are four available Atlas developer kits, reflecting a choice of one or four axis board, and a choice of two different Atlas mounting configurations; vertical and horizontal. The following table shows this:

| Developer Kit P/N | # of Axes | Atlas Type |
|-------------------|-----------|------------|
| MDK1LI0000V       | I         | Vertical   |
| MDK1LI0000H       |           | Horizontal |
| MDK4LI0000V       | 4         | Vertical   |
| MDK4LI0000H       | 4         | Horizontal |

Figure A-1 shows an overview of an Atlas Developer Kit assembly. The particular assembly shown is for a four axis vertical DK, but the overall elements are similar for one axis developer kits. Horizontal developer kits are also similar except that there is no vertical plate included. Note that the Atlas units shown in the figure are not included with the developer kit and must be purchased separately.

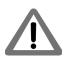

Atlas Developer Kits consists of the mounting and connection hardware only. To create a complete functioning setup one or more Atlas Amplifier units must be ordered separately and then installed onto the DK hardware.

## A.3 Installation and Getting Started

In these instructions it is assumed that you have purchased one of the Magellan Developer Kits, which come with the Pro-Motion exerciser and tuning software. If you have not purchased a Magellan DK then you will still find these instructions useful, however you will use the detailed connections detailed in <u>Section A.4</u>, "Atlas DK Board Reference Information," to connect your system and begin operation.

## A.3.1 Developer Kit Assembly

The first step in getting started with your Atlas Developer Kit is mechanically assembling the hardware that comes with the DK to the Atlas units ordered. This will be described in detail in the next several sections.

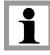

It is good practice to wear a grounding strap while handling both the machine controller board and the Atlas units. In addition it is recommended that assembly be undertaken on a surface that dissipates electrostatic charge.

Figure A-2: Thermal Transfer Material

Attachment

## A.3.2 Vertical Atlas Developer Kit Assembly

#### A.3.2.1 Thermal Pad Attachment

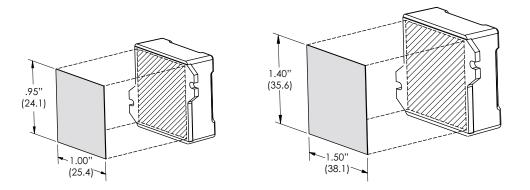

It is very important to have good thermal contact between the Atlas units and the L-bracket heat sink. Therefore the first step will be to attach thermal pads to each vertical Atlas unit to be installed. Horizontal Atlas units do not use a vertical plate for heat sinking and therefore are described in a different section <u>Section A.3.3</u>, "Horizontal Atlas <u>Developer Kit Assembly.</u>"

Locate the thermal pads of matching size. Two sets of thermal pads are included in your developer kit reflecting the two available Atlas package sizes - compact or ultra-compact. As shown in the figure above compact units use the larger thermal pad and ultra compact units use the smaller thermal pad.

Next, carefully remove the thin plastic protective sheets on either side of each pre-cut thermal pad and mount onto the Atlas unit, carefully aligning the pads with the Atlas' metallic backing, and applying finger pressure to adhere the pads to the metal. Note that the dimensions of each pad are not exactly square, so it is best to align the pads in the orientation shown in the diagram. Once pressed in place the pads should stay in place, but if required the pads can be removed and remounted.

#### A.3.2.2 Installing Atlas Units into the Board

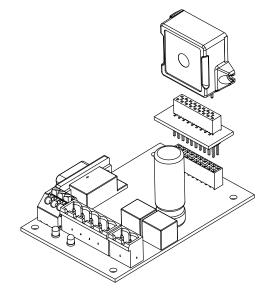

Figure A-3: Vertical Atlas Installation into DK Board

To install vertical Atlas units into the Atlas DK board sockets, confirm that the Atlas is oriented correctly, with the metal heat sink surface facing toward the vertical L-bracket plate. Carefully align the Atlas pins to the socket and press firmly down until the Atlas is fully seated in the socket.

#### Atlas Developer Kits

With the four axis DK board, if using Atlas units for specific motor types, the motor type of the Atlas should conform to the motor type that will be utilized for that axis. For example if your system has a DC Brush motor at axis #1, and a step motor connected at axis #2, you should install a DC Brush motor Atlas in the axis #1 socket, and a step motor Atlas in the axis #2 socket.

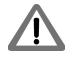

Extreme care should be taken when installing the Atlas into its socket. Failure to orient the Atlas correctly, or mis-alignment of pins may result in damage to the Atlas units.

Note that compact Atlas units which are the larger of the two sizes, plug directly into the DK board and do not require the converter card shown in Figure A-3. The smaller ultra compact units, which are the package sizes for the low and medium power Atlas units, require the installation of a conversion card before installation into the Atlas DK.

For any ultra compact Atlas units to be installed onto the board, first mate each ultra-compact Atlas unit to a converter card. Before connecting the Atlas to the converter card, care should be taken to insure that they are oriented correctly, and that all pins align correctly without overhang. Once the ultra-compact Atlas has been properly mated to the converter card, the converter/Atlas assembly can then be inserted into the DK board.

Note that for the four axis Atlas DK board the socket installation location of the compact and ultra compact Atlas units is interchangeable. There is no restriction on the location of compact Atlas units versus the location of ultra compact Atlas units.

#### A.3.2.3 Attaching Atlas Units to the Vertical Plate

Figure A-4: Attaching Atlas Units to Vertical Plate

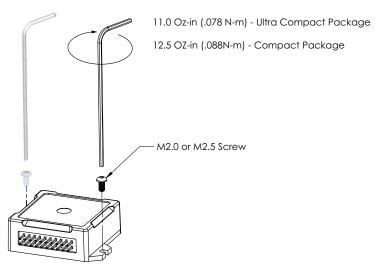

Finally, vertical Atlas units should be fastened to the vertical plate. Two screws are used to attach each Atlas and Figure A-4 shows how the screws connect to the vertical plate. For compact Atlas units (high power) the M2.5 screws are used, and for ultra compact Atlas units (low and medium power) M2 screws are used.

Note that the mounting tap hole locations in the vertical plate are different for the compact and ultra compact Atlas units. Use only modest force in attached Atlas units to the vertical plate. Figure A-4 shows this, also providing the torque limit specification for both Atlas types.

Congratulations! You have now completed mechanical assembly of the L-brackets to the Atlas DK board and Atlas units.

## A.3.3 Horizontal Atlas Developer Kit Assembly

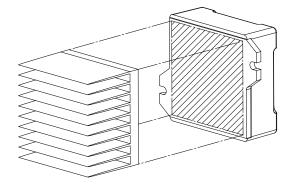

Figure A-5: Horizontal Atlas Units and Heat Sink

Horizontal Atlas units and their corresponding Atlas DK boards do not utilize a vertical plate for heat sinking. Rather, as shown in Figure A-5, they use a special finned heat sink included with the DK materials. Before installing the horizontal Atlas units into the Atlas DK board these heat sinks must be attached to each Atlas unit.

To accomplish this, locate the heat sinks of matching size. Two sets of heat sinks are included in your developer kit reflecting the two available Atlas package sizes - compact or ultra-compact. Next, carefully remove the thin plastic protective sheet on the flat side of the heat sink to be attached. Finally, mount the heat sink onto the Atlas unit, carefully aligning the adhesive surface with the Atlas unit's metallic backing, and applying finger pressure to adhere.

Note that the Atlas metal plate dimensions are slightly larger than the dimensions of the heat sink. The exact location of the heat sink relative to the Atlas metal plate is not critical, but it is best to center the heat sink on the Atlas metal plate as much as possible.

#### A.3.3.1 Installing Atlas Units into the Board

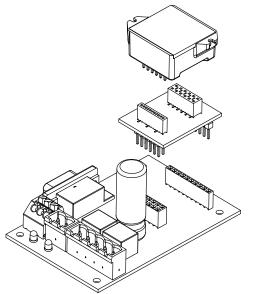

As shown in Figure A-6 horizontal Atlas units are inserted into the horizontal DK boards. The footprint of the horizontal units is quite different than the vertical Atlas units, but otherwise the procedure is similar and is described in Section A.3.2.2, "Installing Atlas Units into the Board."

Similarly for ultra compact horizontal Atlas units, you must install the converter card before installing the Atlas unit(s) into the DK board, however in this case the horizontal converted card, included with horizontal Atlas DKs, is used rather than the vertical converter card.

Figure A-6: Horizontal Atlas Installation into DK Board Once the Atlas units are installed into the DK board assembly of the horizontal DK is complete.

## A.3.4 SPI Bus Connection

Now that your developer kit is assembled you are ready to connect it to your PC and motion system hardware.

You should plug in the provided 12" DB9 cable at the DB9 connection of the DK board. Once you have plugged in the DB9 cable, you can skip forward to <u>Section A.3.5</u>, "Motor Connections," and continue from there.

The DB9 connections used with the Atlas DK are not compatible with standard RS232 serial ports. Do not attempt to plug this connector directly into your PC.

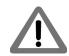

Figure A-7: Connecting DB9 Cable to DK Board

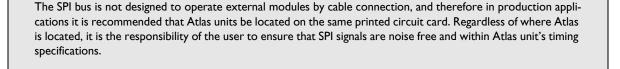

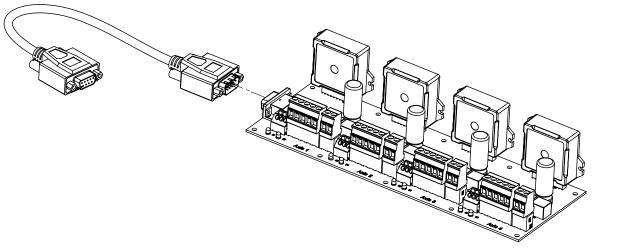

### A.3.5 Motor Connections

Refer to Figure A-8 for detailed information on connector placement. For each Atlas, connect the motor using the chart below and the correct axis-specific 6-terminal jack screw plug on the DK board, either J2, J5, J8, or J11 for axis 1, 2, 3, or 4 respectively. Use copper wire gauge 14AWG or larger to ensure that all current output requirements can be met.

If you are using a one axis Atlas DK for motor connections and all other connections described in subsequent sections, refer to the description for axis numbers.

| Motor Type   | Use Motor Connections                                  | Jackscrew Plug Labels      |
|--------------|--------------------------------------------------------|----------------------------|
| Brushless DC | Motor A, Motor B, Motor C                              | Mtr A, Mtr B, Mtr C        |
| DC Brush     | Motor A, Motor B                                       | Mtr A, Mtr B               |
| Step Motor   | phase A: Motor A, Motor B<br>phase B: Motor C, Motor D | Mtr A, Mtr B, Mtr C, Mtr D |

### A.3.6 Power Connections

For each Atlas, connect the bus supply voltage (HV) and the associated return ground signal at the correct axis-specific jack screw plug, either J1, J4, J7, or J10 for axis 1, 2, 3, or 4 respectively. Once again, utilize AWG 14 or larger to ensure that full current demand can be met while operating the unit. The power signals are labeled +HV and GND.

For most installations you will use a single, common power supply to power all Atlas units. However this is not required. If desired, you can operate different Atlas units at different voltages by connecting to different DC supplies.

While connecting power signals make sure that the power supply is off.

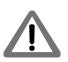

## A.3.7 Enable Signal Connection

You must provide an 'active' enable signal to allow Atlas to operate. There are a few options to accomplish this depending on how you plan to operate your system. A simple approach is to use a short piece of AWG 20 or larger wire to connect the GND connection on the spring clamp Phoenix connector to the Enable input (labeled ~Enab), either J3, J6, J9, or J12 for axis 1, 2, 3, or 4 respectively.

For safety reasons, you may prefer to wire the enable input into a separate switch or E-stop button. Regardless of how it is accomplished, the enable signal must be driven active (low) for Atlas to operate.

### A.3.8 Installing and Connecting to the Magellan DK Card

To set up and install the Magellan DK card refer to the Magellan Developer's Kit product that you are using. This manual will help you select jumper settings and make connections to the motor's encoders and other connections. Connect the Atlas DK's SPI bus cable to the appropriate Magellan DK card connector.

Once all connections have been made you should power up the PC (but not the Atlas units) and follow the manual's direction for installing Pro-Motion software. You can run Pro-Motion, check for encoder feedback, etc.... but for axes that utilize Atlas amplifiers, motor output will not yet be operational.

Α

## A.3.9 Powering Up the Atlas Units

Once all connections are made and Pro-Motion is installed and running you are ready to provide power to the Atlas units.

Upon doing so verify that there is no motor movement, all power LEDs are lit, and none of the fault out LED indicators are lit. If any of these conditions are not true, power the Atlas units down and recheck connections.

Once a normal power-up is achieved the Atlas units are ready for operation. You may now use Pro-Motion's Axis Wizard to install and operate your motors, or perform direct manual operations using Pro-Motion's various control menus.

Congratulations! You have successfully installed the Atlas DK.

## A.4 Atlas DK Board Reference Information

The following sections provides detailed information on the electrical characteristics of the Atlas DK boards.

There are four different designs of DK board, representing vertical and horizontal Atlas mount options in both a one axis and four axis configuration.

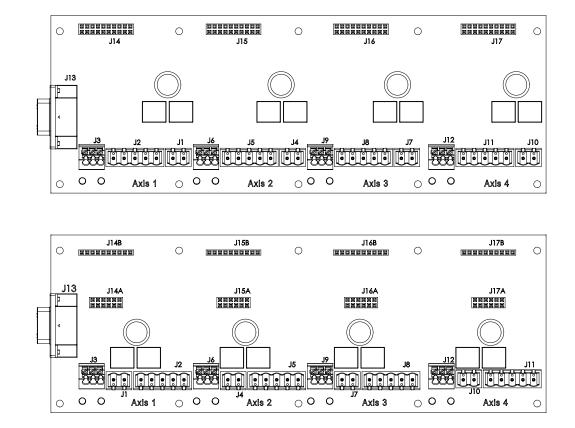

The following descriptions apply for the 4-axis DK boards, however the one-axis are similar, only missing axes 2-4.

Figure A-8: Component Placement of Vertical and Horizontal DK DK Boards (four-axis version shown)

## A.4.1 J2, J5, J8, and J11 Motor Connectors

J2, J5, J8, and J11 provide jack screw-style connections to the Atlas motor signals.

| J2, J5, J8 or J11 Connector |         |                                |  |
|-----------------------------|---------|--------------------------------|--|
| DK Board Label              | Name    | Description                    |  |
| Mtr D                       | Motor D | D Motor connection             |  |
| Mtr C                       | Motor C | C Motor connection             |  |
| Mtr B                       | Motor B | B Motor connection             |  |
| Mtr A                       | Motor A | A Motor connection.            |  |
| GND                         | Mtr_Gnd | Ground return for Motor and HV |  |

### A.4.2 J1, J4, J7, J10 Power Connectors

J1, J4, J7, and J10 provide jack screw-style connections to supply the Atlas power signals.

| J1, J4, J7 and J10 Connectors |         |                                |  |
|-------------------------------|---------|--------------------------------|--|
| DK Board Label                | Name    | Description                    |  |
| HV                            | HV      | Motor Supply Voltage           |  |
| Pwr_Gnd                       | Pwr_Gnd | Ground return for Motor Supply |  |

## A.4.3 J3, J6, J9, J12 Signal Connectors

J3, J6, J9, and J12 provide jack screw-style connections to supply the Atlas signal connections.

| J3, J6, J9 and J12 Connectors |          |                                                             |  |  |
|-------------------------------|----------|-------------------------------------------------------------|--|--|
| DK Board Label                | Name     | Description                                                 |  |  |
| ~Enab                         | Enable   | Enable input                                                |  |  |
| Flt                           | FaultOut | FaultOut output                                             |  |  |
| GND                           | GND      | Ground return for <i>Enable</i> and <i>FaultOut</i> signals |  |  |

## A.4.4 Quick Connect Motor Type Chart

| Motor Type   | Connections                                            |
|--------------|--------------------------------------------------------|
| Brushless DC | Motor A, Motor B, Motor C                              |
| DC Brush     | Motor A, Motor B                                       |
| Step Motor   | phase A: Motor A, Motor B<br>phase B: Motor C, Motor D |

Α

## A.4.5 J13 DB9 Connector

#### A.4.5.1 SPI Communications

J13 is used to provide SPI communications between the Atlas DK card and a Magellan DK card or the user's motion control system.

Here are the pinouts for J13 when used for SPI communications

| J13 Connector |          |                              |  |
|---------------|----------|------------------------------|--|
| Pin           | Name     | Description                  |  |
| I             | ~SPICS3  | SPI chip select for Atlas #3 |  |
| 2             | ~SPICS2  | SPI chip select for Atlas #2 |  |
| 3             | Shield   | Cable shield connection      |  |
| 4             | GND      | Ground                       |  |
| 5             | SPISO    | SPI Slave Out                |  |
| 6             | ~SPICS I | SPI chip select for Atlas #1 |  |
| 7             | ~SPICS4  | SPI chip select for Atlas #4 |  |
| 8             | SPICIk   | SPI Clock                    |  |
| 9             | SPISI    | SPI Slave In                 |  |

#### A.4.5.2 Pulse & Direction Mode

J13 can also be used to provide pulse & direction signals to a single Atlas.

Here are the pinouts for J13 when used in pulse & direction signal mode

| J13 Connector |           |                                         |
|---------------|-----------|-----------------------------------------|
| Pin           | Name      | Description                             |
| I             | not used  |                                         |
| 2             | not used  |                                         |
| 3             | Shield    | Cable shield connection                 |
| 4             | GND       | Ground                                  |
| 5             | not used  |                                         |
| 6             | AtRest    | Pulse & direction mode AtRest signal    |
| 7             | not used  |                                         |
| 8             | Pulse     | Pulse & direction mode Pulse signal     |
| 9             | Direction | Pulse & direction mode Direction signal |

## A.4.6 Atlas Connections

The DK board connects to the Atlas units via sockets at J14, J15, J16, and J17. The tables below show the Atlas connections for these connectors

#### A.4.6.1 Vertical Unit Connections

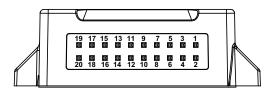

J14, J15, J16, & J17 Connectors

| Pin | Name          | Pin | Name            |
|-----|---------------|-----|-----------------|
| 1   | Pwr_Gnd       | 2   | Pwr_Gnd         |
| 3   | HV            | 4   | HV              |
| 5   | Motor A       | 6   | Motor A         |
| 7   | Motor B       | 8   | Motor B         |
| 9   | Motor C       | 10  | Motor C         |
| П   | Motor D       | 12  | Motor D         |
| 13  | ~Enable       | 14  | FaultOut        |
| 15  | 5V            | 16  | GND             |
| 17  | ~SPICS/AtRest | 18  | SPISI/Direction |
| 19  | SPICIk/Pulse  | 20  | SPISO           |

Refer to Figure A-8 for connector locations.

The pins are 0.1 inch spacing and 0.025 inch pin width.

Figure A-9: Vertical Unit Pinouts

А

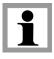

#### A.4.6.2 Horizontal Unit Connections

Figure A-10: Horizontal Unit Pinouts

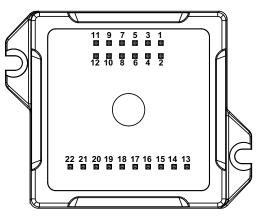

J14A, J15A, J16A, & J17A Connectors

| Pin | Name    | Pin | Name    |
|-----|---------|-----|---------|
| Ι   | Motor D | 2   | Motor D |
| 3   | Motor C | 4   | Motor C |
| 5   | Motor B | 6   | Motor B |
| 7   | Motor A | 8   | Motor A |
| 9   | HV      | 10  | HV      |
| 11  | Pwr_Gnd | 12  | Pwr_Gnd |

J14B, J15B, J16B, & J17B Connectors

| 13 | 5V           | 14 | GND             |
|----|--------------|----|-----------------|
| 15 | ~Enable      | 16 | FaultOut        |
| 17 | GND          | 18 | ~SPICS/AtRest   |
| 19 | SPISO        | 20 | SPISI/Direction |
| 21 | SPIClk/Pulse | 22 | GND             |

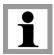

The pins are 0.1 inch spacing and 0.025 inch pin width.

## A.4.7 Compact to Ultra Compact Package Signal Converters

When ultra compact package Atlas units are installed in the Atlas DK, signal converter cards are installed between the DK boards and the Atlas unit. Two converter formats are provided, one for horizontal Atlas units and one for Vertical units. These devices convert signals from the DK card's compact package format to the ultra compact format. These converters may also be used in other products designed for the compact package format such as the Prodigy/CME Machine Controller cards.

Α

#### A.4.7.1 Vertical Ultra Compact Converter Pinouts

The following section shows the connections provided by the vertical converter.

|             | Ultra       |                 |
|-------------|-------------|-----------------|
| Compact     | Compact     |                 |
| Package Pin | Package Pin | Name            |
| Ι, 2        | 4           | Pwr_Gnd         |
| 3, 4        | I           | HV              |
| 5, 6        | 3           | Motor A         |
| 7, 8        | 6           | Motor B         |
| 9, 10       | 5           | Motor C         |
| 11, 12      | 7           | Motor D         |
| 13          |             | ~Enable         |
| 14          | 12          | FaultOut        |
| 15          | 14          | 5V              |
| 16          | 13          | GND             |
| 17          | 16          | ~SPICS/AtRest   |
| 18          | 18          | SPISI/Direction |
| 19          | 17          | SPIClk/Pulse    |
| 20          | 15          | SPISO           |

#### A.4.7.2 Horizontal Ultra Compact Converter Pinouts

The following section shows the connections provided by the horizontal converter.

| Ultra<br>Compact |                                                                                                    |
|------------------|----------------------------------------------------------------------------------------------------|
| Package Pin      | Name                                                                                                    |
|                  | Motor D                                                                                                    |
| 2                | Motor C                                                                                                    |
| 3                | Motor B                                                                                                    |
| 4                | Motor A                                                                                                    |
| 5                | HV                                                                                                    |
| 6                | Pwr_Gnd                                                                                                    |
|                  | 5V                                                                                                    |
| 12, 15           | GND                                                                                                    |
| 14               | ~Enable                                                                                                    |
| 13               | FaultOut                                                                                                    |
| 12, 15           | GND                                                                                                    |
| 10               | ~SPICS/AtRest                                                                                                   |
| 9                | SPISO                                                                                                    |
| 7                | SPISI/Direction                                                                                                 |
| 8                | SPIClk/Pulse                                                                                                    |
| 12, 15           | GND                                                                                                    |
|                  | Compact<br>Package Pin<br>1<br>2<br>3<br>4<br>5<br>6<br>11<br>12, 15<br>14<br>13<br>12, 15<br>10<br>9<br>7<br>8 |

## A.4.8 LED Indicators

The Atlas DK board has two LEDs. The green LED, when lit, indicates that Atlas is receiving valid power input power at HV. The red LED, when lit, indicates that an Atlas FaultOut condition is active.

## A.5 L-Bracket

The Atlas DK comes with mounting plates that provide extra mechanical stability and heat sinking during prototyping. Depending on the type of Atlas that you are using, you will use just the base plate or the base plate and vertical plate in the "L" configuration.

L-bracket hardware is provided in the one axis configuration and four axis configuration.

Normally, the DK boards are fully assembled into the base plate. If for whatever reason you need to disassemble or assemble the base plate to the DK board however, you can assemble these components yourself. To assist with this, an assembly drawing is shown in Figure A-11. In addition, you will need 1.5 mm and 2 mm hex wrenches to assemble the DK board, Atlas units, and L-bracket together.

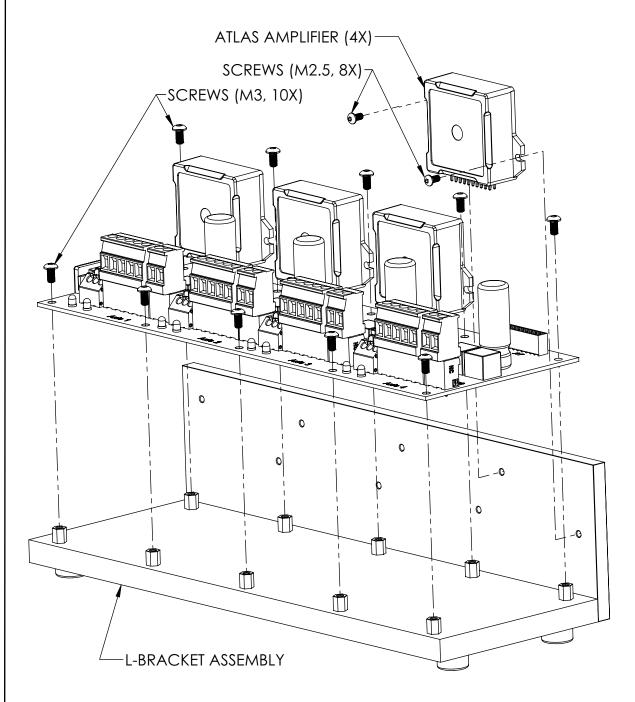

Figure A-11: Mounting Atlas to L-bracket Plates (fouraxis, vertical version shown)

### A.5.1 Mounting L-bracket to Other Hardware

To maximize heat sinking capacity you may choose to mount the vertical L-bracket piece to your own hardware. For best thermal performance, a material such as Sil-Pad thermal grease or phase change material should be utilized between metal interfacing layers.

To connect to the vertical plate use four (4) M4 screws threaded into the provided threaded holes in the vertical plate or use four (4) M3 screws with nuts and washers to fasten through from the front.

The diagrams below show the location of these mounting holes for both the 4-axis and 1-axis vertical plates.

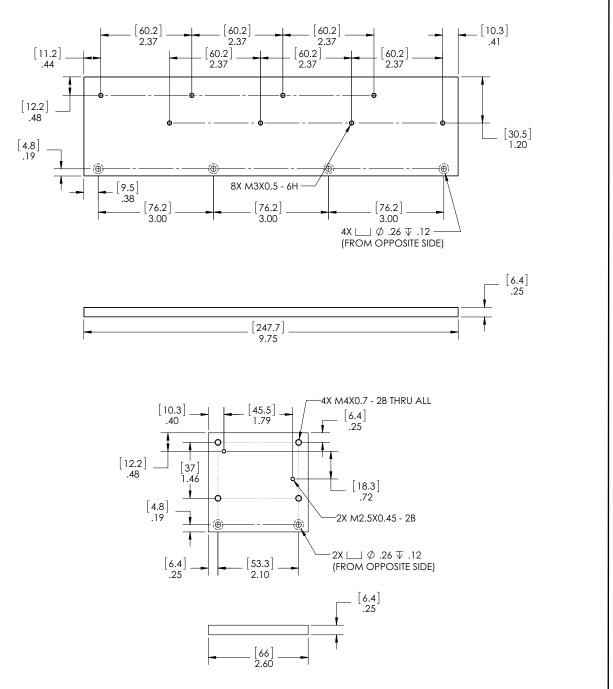

Figure A-12: Top and Front Views of Four-Axis Horizontal Atlas DK L-bracket Vertical Plate

Figure A-13: Top and Front Views of One-Axis Horizontal Atlas DK L-bracket Vertical Plate

A

This page intentionally left blank.

# **B.Application Notes**

### In This Appendix

- General Design Notes
- Brushless DC Atlas With Single-Axis MC58113 Motion Control IC
- DC Brush & Step Motor Atlas With Multi-Axis Magellan
- Step Motor Atlas Operating In Pulse & Direction Mode
- DC Brush Atlas With PIC Microcontroller
- Step Motor Atlas With ARM Microcontroller
- Atlas Interfacing Via A Daughter Card
- Multi-Motor Atlas With Single-Axis MC58113 Motion Control IC

## **B.1 General Design Notes**

This section provides general information intended to be useful for the design and development of PCBs which include Atlas® Digital Amplifiers.

#### Pins

The recommended PCB drill hole is 0.040" for all Atlas pins and the pin pitch (spacing) is 0.100".

Refer to <u>Section 2.2, Physical Dimensions</u>, for pin dimensions and other information on mechanical dimensions of the Atlas units.

#### PCB Layers & Traces

Use of a minimum of four layers is recommended for a number of reasons, especially because it allows greater use of ground planes. Ground planes on one or more PCB layers reduce EMI and minimize cross talk between the high current, high voltage portions of the PCB (the traces connected to the power pins HV, Motor A-D, Pwr\_GND) and the lower voltage, more noise sensitive portions of the PCB (signal traces connected ). However for most PCBs that also have active circuitry on the board, particularly high density parts such as microcontrollers, FPGAs, etc... six, eight, or even more layers is common.

In addition to ground planes, especially for the Power Connector signals, consideration should be given to the trace dimensions. Current carrying capacity of traces and associated issues such as thermal rise in the trace are determined by a combination of the PCB copper thickness, the trace width, and the trace length. Although beyond the scope of this document it is possible to calculate the thermal rise and increase in resistance that occurs in each trace based on the dimensions and current flow through it.

For a complete PCB design example PMD's Atlas DK interconnect board layout is available. This eight-layer board demonstrates use of ground planes, PCB layer thickness, and trace dimensions. Contact PMD support for PMD's Atlas DK interconnect board layout file.

#### Power Input

Atlas is powered through pin pairs HV and Pwr\_Gnd, and the power source is a transformer-isolated DC power supply. When unregulated DC power supply is used the output voltage with respect to its output power/current should meet the full Atlas operating range specification. Be aware that for motors operating with significant inertia, during deceleration, Atlas may convert excess kinetic energy to electrical energy and feed the energy back to the DC power supply input. The power supply therefore should be able to absorb or "dump" this regenerated energy so that the increased bus voltage will not trigger an Atlas over-voltage event, or otherwise damage the power supply or other attached devices. An input capacitor can be used to absorb the regenerated energy with E=C\*V\*deltaV where E is the

B

kinetic energy, C is the capacitance of the input capacitance, V is the DC bus voltage and deltaV is the allowed voltage increase. For some regulated power sources the regenerated energy may interfere with the power source's operation. If that is the case, you may consider adding a diode between the regulated power source and the input capacitor bank.

The Atlas DC supply voltage range is 12-48V for low and medium power units and 12-56V for high power units. The Atlas amplifier has an internal capacitance of  $33\mu$ F on the DC bus (HV line).

The Pwr\_Gnd and GND pins are connected together inside the Atlas, and at a system level they refer to the same ground. Pwr\_Gnd, the current return path for the power train, is paired with HV and may therefore be noisy. GND is the reference for the SPI signals and other digital control signals. These signals require a quiet ground reference. To ensure optimal performance, star grounding is recommended for component placement and layout. That is, Pwr\_Gnd and GND should be connected to the system ground very close to Atlas, and the two ground paths should be kept away from each other.

There is a third current return path stemming from the high frequency component of the motor winding current. Atlas drives motor windings with pulse-width modulated (PWM) signals. Although the sum of the average winding currents is zero, the high frequency PWM signal may couple to the ground plane and induce noise into other circuits. Therefore, depending on your application, you may consider utilizing a shielded motor cable to provide a current return path. If utilized, its ground point should be very close to, or the same, as Pwr\_Gnd.

## B.2 Brushless DC Atlas With Single-Axis MC58113 Motion Control IC

The following schematic shows a Brushless DC Atlas Amplifier connected to a single-axis Magellan.

## B.2.1 Atlas Power Supply

In the schematic on the facing page the ground pin in the Atlas amplifier pinouts has been given two unique signal names (Pwr\_GND) to distinguish it from the signal GND pins. Power\_GND and GND should be segregated at a layout level. Pwr\_GND is the current return path for the motor power train, and may therefore be noisy. GND is the reference for digital control signals and these signals require a quiet ground reference. Typically the layout should isolate Pwr\_GND and GND. Doing so will keep the noise on the power train from the rest of the digital circuits and improve noise immunity. Certain scenarios may benefit from connecting Pwr\_GND and GND which is at the discretion of the designer.

The Atlas digital amplifier has an internal capacitance of  $33\mu$ F on the DC bus (HV line). Depending on the application you may consider adding additional decoupling capacitance. Electrolytic capacitors may be used to increase energy absorption of supply capacity, and if needed ceramic capacitors may be used to lower ESR.

## B.2.2 Atlas SPI Interface

Atlas receives control commands through an SPI interface and functions as an SPI slave. Atlas SPI communication is enabled when ~SPICS is pulled down.

To ensure optimal SPI communication, please consider the following layout recommendations:

- 1 Keep traces short and use 45 degree corners instead of 90 degree corners.
- 2 All SPI signal traces should be located next to a continuous ground plane, or if possible, between two continuous ground planes.
- **3** Keep traces away from other noisy and high speed signal traces. Alternatively, run ground traces along with these signals as a shield.
- 4 When multiple Atlas modules are used, keep the SPI signal stubs short.

Note that the Atlas Development Kit layout can be used as a layout reference.

### **B.2.3** Atlas ~ Enable and FaultOut Signals

Atlas has one dedicated input signal, ~Enable, which must be pulled low for the Atlas output stage to be active.

FaultOut is a dedicated output. During normal operation it outputs low. When a fault occurs it will go into a high impedance state. In this example, FaultOut is pulled up by Vpullup through resistor R1. Vpullup can be up to 24V to meet the system requirement. For example, if the fault signal is wired to a 5V TTL input, Vpullup can be 5V.

### B.2.4 Magellan MC58113 Configuration

In this schematic the SPI master is a single axis Magellan MC58113. Only the connections with Atlas are shown. For complete MC58113 wiring, please refer to the MC58113 electrical specifications. Depending on the Magellan commutation method selected the feedback signals HallA, HallB, HallC and ~Index are optional.

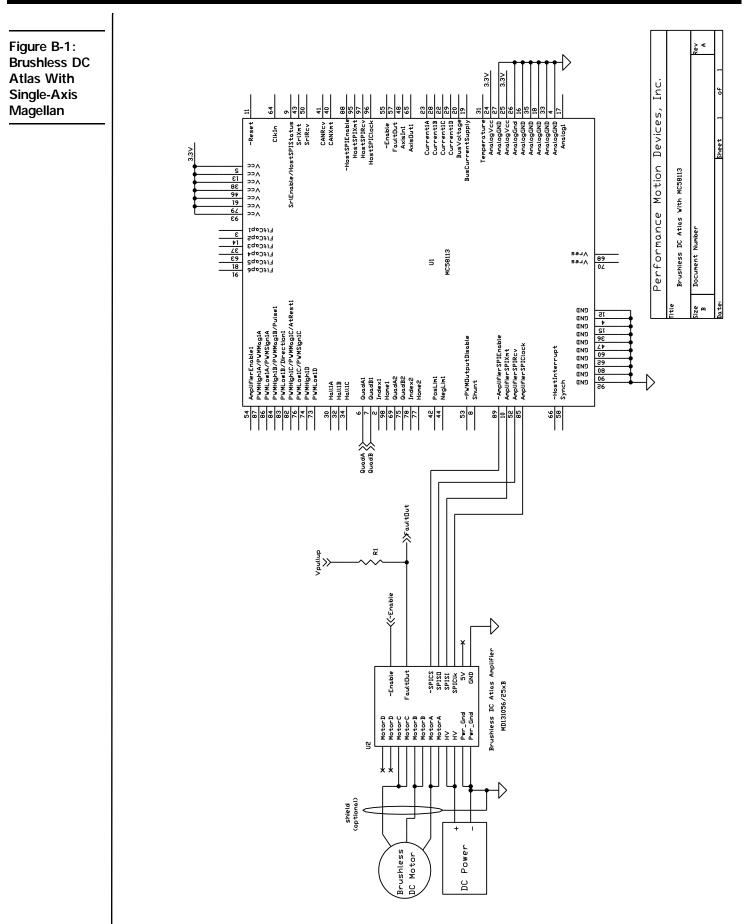

#### **Application Notes**

B

## B.3 DC Brush & Step Motor Atlas With Multi-Axis Magellan

The following schematic shows a two-axis application with one DC Brush Atlas Amplifier and one step motor Atlas amplifier controlled by a multi-axis Magellan.

### B.3.1 Atlas Power Input and Motor Output

Atlas is powered through pin pairs HV and Pwr\_Gnd, and the power source is a transformer-isolated DC power supply. In this application the two Atlases share the same power supply. Alternatively they could be powered independently so that different motor voltages could be used.

For DC Brush motors pins MotorA and MotorB are wired to motor windings Motor+ and Motor-, respectively. Pins MotorC and MotorD are left un-connected.

For step motors pins MotorA, MotorB, MotorC and MotorD are wired to motor windings A+, A-, B+ and B-, respectively.

Please refer to B.1 for layout and wiring recommendations on power input and motor outputs.

### B.3.2 Atlas SPI Interface

Atlas receives control commands through an SPI interface and functions as an SPI slave. Atlas SPI communication is enabled when ~SPICS is pulled down. Only one Atlas can be enabled at any given time.

Please refer to B.1 for layout recommendation on SPI interface.

### **B.3.3** Atlas ~ Enable and FaultOut Signals

Atlas has one dedicated input signal, ~Enable, which must be pulled low for the Atlas output stage to be active.

FaultOut is a dedicated output. During normal operation it outputs low. When a fault occurs it will go into a high impedance state. In this example, FaultOut is pulled up by Vpullup through resistor R1. Vpullup can be up to 24V to meet the system requirement. Each Atlas may use a different Vpullup voltage, for example, if the fault signal is wired to a 5V TTL input, Vpullup can be 5V.

### B.3.4 Magellan MC58420 Configuration

In this schematic the SPI master is a four-axis Magellan MC58420. Only the connections with Atlas are shown. For complete Magellan wiring, please refer to the MC58420 electrical specifications.

The MC58420 is configured to default to Atlas motor output by tying pin 7, OutputMode0, to ground. In this example axis 2 and axis 3 are under control. The MC58420 sends torque commands to the DC Brush Atlas by pulling SPIEnable2 low, and sends position commands to the step motor Atlas by pulling SPIEnable3 low.

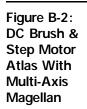

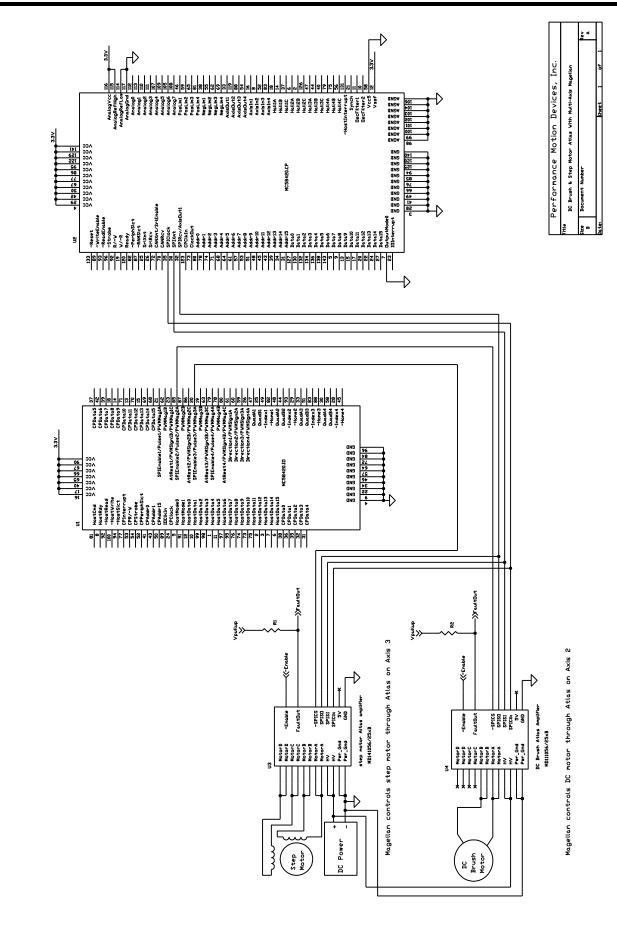

## B.4 Step Motor Atlas Operating In Pulse & Direction Mode

The following schematic shows Atlas operated in pulse & direction mode controlled by a single axis Magellan. Note that any source of pulse & direction signals, such as a microprocessor or other dedicated motion control IC, may be substituted for the Magellan in this schematic.

### **B.4.1 Atlas Power Input and Motor Outputs**

Atlas is powered through pin pairs HV and Pwr\_Gnd, and the power source is a transformer-isolated DC power supply.

For step motors pins MotorA, MotorB, MotorC and MotorD are wired to motor windings A+, A-, B+ and B-, respectively.

Please refer to B.1 for layout and wiring recommendations on power input and motor outputs.

### B.4.2 Atlas Pulse & Direction Interface

When in pulse & direction signal mode, Atlas receives pulse, direction and AtRest signals as shown in the schematic. When operated in pulse & direction signal mode SPI communications are not available.

### B.4.3 Atlas ~ Enable and FaultOut Signals

Atlas has one dedicated input signal, ~Enable, which must be pulled low for the Atlas output stage to be active.

FaultOut is a dedicated output. During normal operation it outputs low. When a fault occurs it will go into a high impedance state. In this example, FaultOut is pulled up by Vpullup through resistor R1. Vpullup can be up to 24V to meet the system requirement. For example, if the fault signal is wired to a 5V TTL input, Vpullup can be 5V.

### B.4.4 Magellan MC54113 Configuration

In this schematic the SPI master is a single-axis Magellan MC54113 configured for pulse & direction signal output. Only the connections with Atlas are shown. For complete Magellan wiring, please refer to the MC58113 electrical specifications.

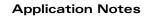

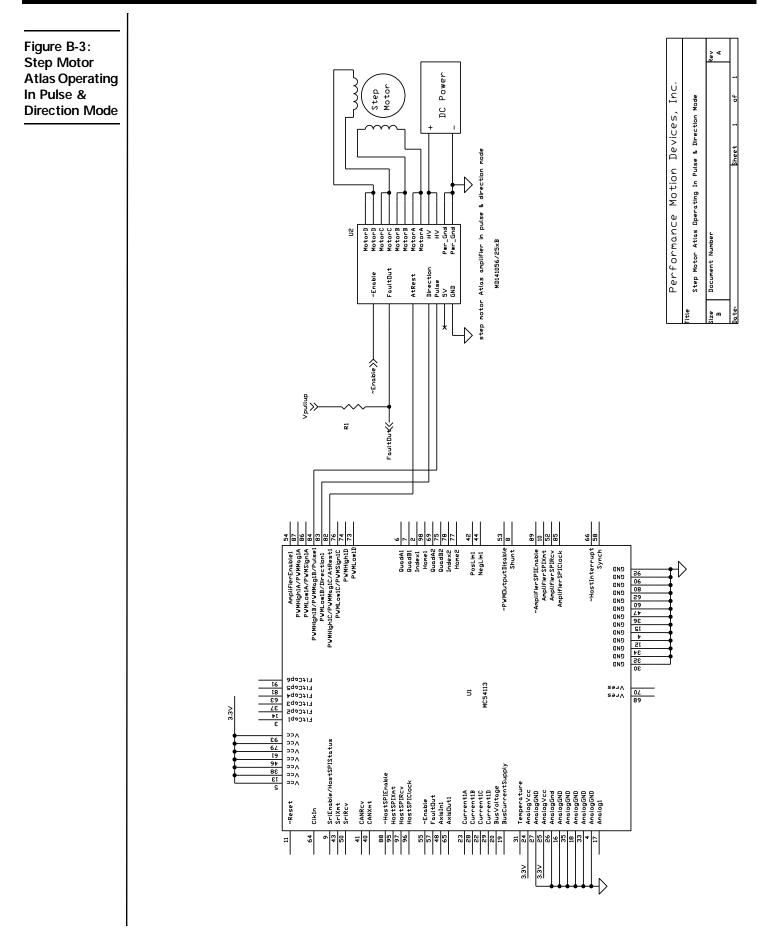

## B.5 DC Brush Atlas With PIC Microcontroller

The following schematic shows a DC Brush Atlas amplifier connected to a Microchip Technologies' PIC microcontroller. Atlas receives torque commands through the PIC's SPI interface.

A wide variety of microcontrollers, DSP-type devices, or FPGAs supporting SPI interfaces can control Atlas directly. Microchip's dsPIC33FJ64GS606 is used in this example. It supports encoder inputs and other feedback inputs. Users design their own motion control algorithms on the microcontroller, which in turn commands Atlas to drive the motor.

### B.5.1 Atlas Power Input and Motor Output

Atlas is powered through pin pairs HV and Pwr\_Gnd, and the power source is a transformer-isolated DC power supply.

For DC Brush motors pins MotorA and MotorB are wired to motor windings Motor+ and Motor-, respectively. Pins MotorC and MotorD are left un-connected.

Please refer to B.1 for layout and wiring recommendation on power input and motor outputs.

### B.5.2 Atlas SPI Interface

Atlas functions as an SPI slace, receiving control commands from the PIC through its SPI interface. Atlas SPI communication is enabled when ~SPICS is pulled down.

Please refer to B.1 for layout recommendation on SPI interface.

### B.5.3 Atlas ~ Enable and FaultOut Signals

Atlas has one dedicated input signal, ~Enable, which must be pulled low for the Atlas output stage to be active.

FaultOut is a dedicated output. During normal operation it outputs low. When a fault occurs it will go into a high impedance state. In this example, FaultOut is pulled up by Vpullup through resistor R1. Vpullup can be up to 24V to meet the system requirement. For example, if the fault signal is wired to a 5V TTL input, Vpullup can be 5V.

### **B.5.4** Microcontroller Configuration

In this schematic, the host controller is Microchip's dsPIC33FJ64GS606. The microcontroller's SPI port (SDI1/SDO1/SCK1) is used for SPI communication.

In this example output pin #12 of U1 (PIC processor) is used to control Atlas' ~SPICS input. ~SPICS has an internal pull-up, therefore, during power up and after reset, the control pin should be in high-impedance or output high state to disable the SPI. Resistor R2 is optional.

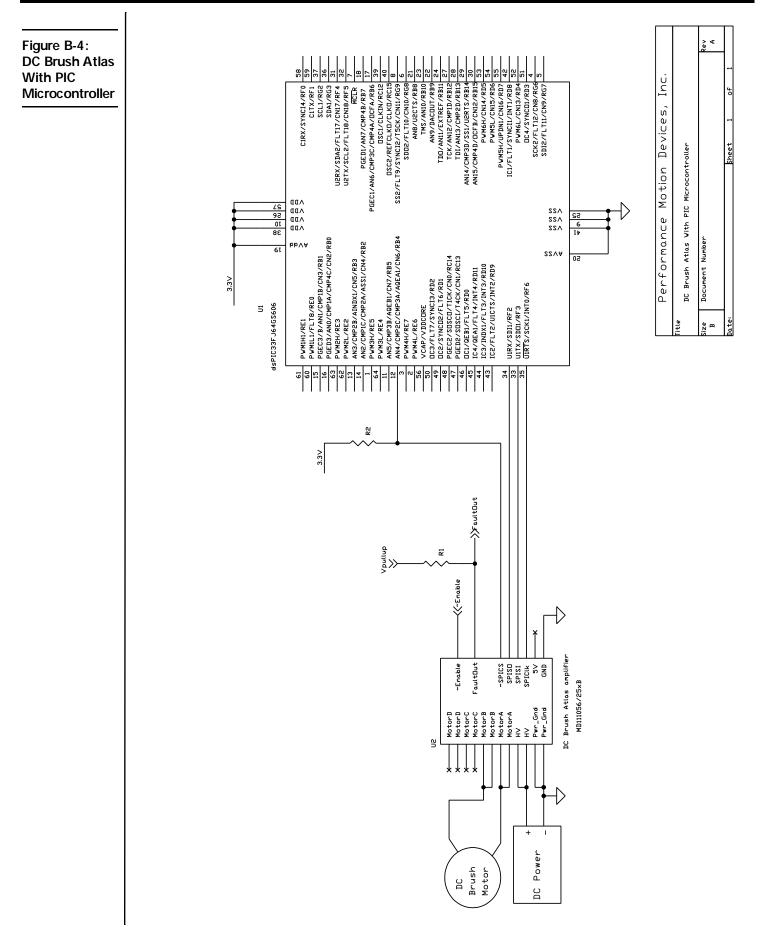

Atlas Digital Amplifier User Manual

**Application Notes** 

В

## B.6 Step Motor Atlas With ARM Microcontroller

The following schematic shows a step motor Atlas amplifier connected to an STMicroelectronic's ARM microcontroller. Atlas receives torque commands through the ARM's SPI interface.

A wide variety of microcontrollers, DSP-type devices, or FPGAs supporting SPI interfaces can control Atlas directly. STMicroelectronic's STR912FAZ44H6T is used in this example. Users design their own motion control algorithms on the microcontroller, which in turn commands Atlas to drive the motor.

### B.6.1 Atlas Power Input and Motor Outputs

Atlas is powered through pin pairs HV and Pwr\_Gnd, and the power source is a transformer-isolated DC power supply.

For step motors pins MotorA, MotorB, MotorC and MotorD are wired to motor windings A+, A-, B+ and B-, respectively.

Please refer to B.1 for layout and wiring recommendations on power input and motor outputs.

### B.6.2 Atlas SPI Interface

Atlas functions as an SPI slace, receiving control commands from the ARM through its SPI interface. Atlas SPI communication is enabled when ~SPICS is pulled down.

Please refer to B.1 for layout recommendation on SPI interface.

### B.6.3 Atlas ~ Enable and FaultOut Signals

Atlas has one dedicated input signal, ~Enable, which must be pulled low for the Atlas output stage to be active.

FaultOut is a dedicated output. During normal operation it outputs low. When a fault occurs it will go into a high impedance state. In this example, FaultOut is pulled up by Vpullup through resistor R1. Vpullup can be up to 24V to meet the system requirement. For example, if the fault signal is wired to a 5V TTL input, Vpullup can be 5V.

### **B.6.4** Microcontroller Configuration

In this schematic, the host controller is ST's STR912FAZ44H6T. The microcontroller's SPI port is used for SPI communication.

In this example output pin K7 of the U1 (ARM processor) is used to control Atlas' ~SPICS input. ~SPICS has an internal pull-up, therefore, during power up and after reset, the control pin should be in high-impedance or output high state to disable the SPI.

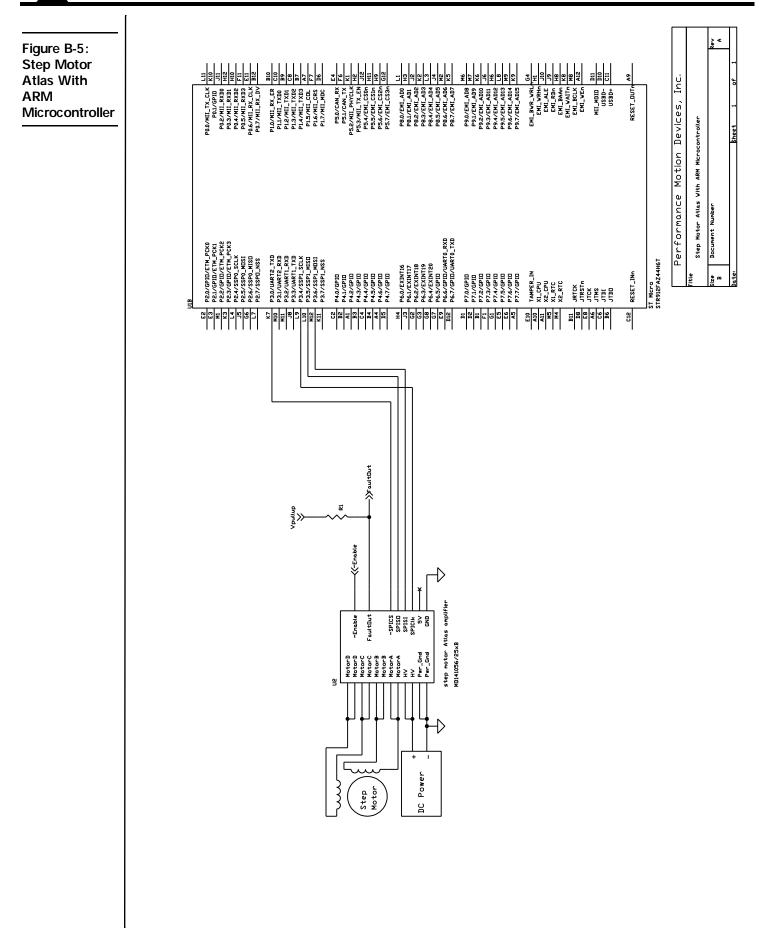

Atlas Digital Amplifier User Manual

## B.7 Atlas Interfacing Via A Daughter Card

The following schematic shows an example of Atlas interfacing via a daughter card.

#### B.7.1 Atlas Application Considerations Via a Daughter Card

Ground placement is critical for Atlas operation. Atlas is powered through pin pairs HV and Pwr\_Gnd with a transformer-isolated DC power supply. The Pwr\_Gnd and GND pins are shorted inside the Atlas, and at a system level they refer to the same ground. Pwr\_Gnd is the current return path for the power train, while GND is the reference for the SPI signals and other digital control signals. Also, there is another current return path from the high frequency component of the motor winding current. To ensure optimal performance, star grounding is recommended for component placement and layout. That is, Pwr\_Gnd and GND should be connected to the system ground very close to Atlas, and the ground return paths should be kept away from each other. Please refer to B.1 for general layout and wiring considerations on power input and motor outputs.

When Atlas is used with a daughter card, above grounding requirements might be difficult to implement at system level. For example, Atlas is installed close to the motor on a daughter card while the host controller resides in the mother board. The host controller controls Atlas through a cable, and too long a cable might compromise the module performance. Another example is that a single power supply powers multiple Atlas daughter card at different locations through long, separate, power cables. The long cables establish a current loop, and the ground current might interfere with normal Atlas operation.

This application note provides some examples to address above issues. In the example schematic, PMD's Magellan IO and CP chips are used to control the two Atlas units on the daughter card(s). Because of the length of the connecting cable between the host board and daughter board(s), there are buffers added on the SPI bus on the host board in order to boost the signal driving and sinking capabilities.

### B.7.2 Atlas SPI Through Isolator

Atlas receives control commands through an SPI interface and functions as an SPI slave; The SPI signals refer to its "local" ground. However, when Atlas is on a daughter card with a cable to the host controller, the host controller's local ground might be different, and SPI communication might see errors due to the ground difference/noise.

An isolator can be used to "break" the ground so that Atlas and the host controller refer to their own grounds. In this example, U1 and U2 are digital isolators. Atlas refers to "side B" ground and the host controller to "side A" ground. Please note that the isolators have to meet the timing specification for Atlas communication because the isolator will add delay to the signals. The buffer U5 and U6 are to boost the signal driving and sinking capability after the isolator output. In this example, DB9 connector with shielded DB9 cable is used. When R3 is zero, the shield is connected to side A ground at the daughter card end. Similarly, on the Magellan side (on the mother board), buffer U7 and U9 are used to boost the signal driving and sinking capability, and, when R4 is zero, the shield is connected to side A ground at the host end. Depending on the design layout, a Schmitt trigger input or standard termination practice might be necessary for the application with long cables.

### B.7.3 HV and Pwr\_Gnd High-Frequency Isolation

When a single power supply powers multiple Atlas modules through long, separate, power cables, the long cables establish a current loop because they are shorted at both the power supply and the Atlas end. It will result in ground currents that might interfere with normal Atlas operation.

#### Application Notes

B

In this case, an L-C-L network can be used to provide high-frequency isolations among the modules. For example, for Atlas U3, C1 is between the Atlas HV and Pwr\_Gnd. It serves as the bank capacitor for Atlas operation when necessary. L1 is between Atlas HV and power supply positive output. L2 is between Atlas Pwr\_Gnd and power supply ground return. The current rating of L1 and L2 has to fit the Atlas operation current. L1 and L2 will bring in high impedance at high frequency to attenuate the ground current. A separated L-C-L network is used for Atlas U4 for optimum performance.

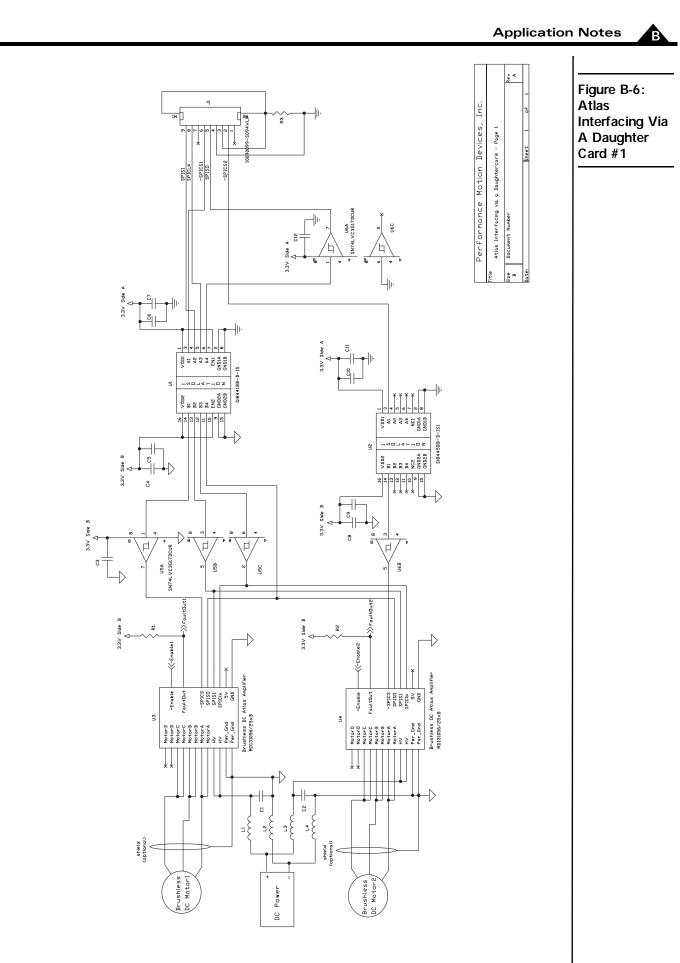

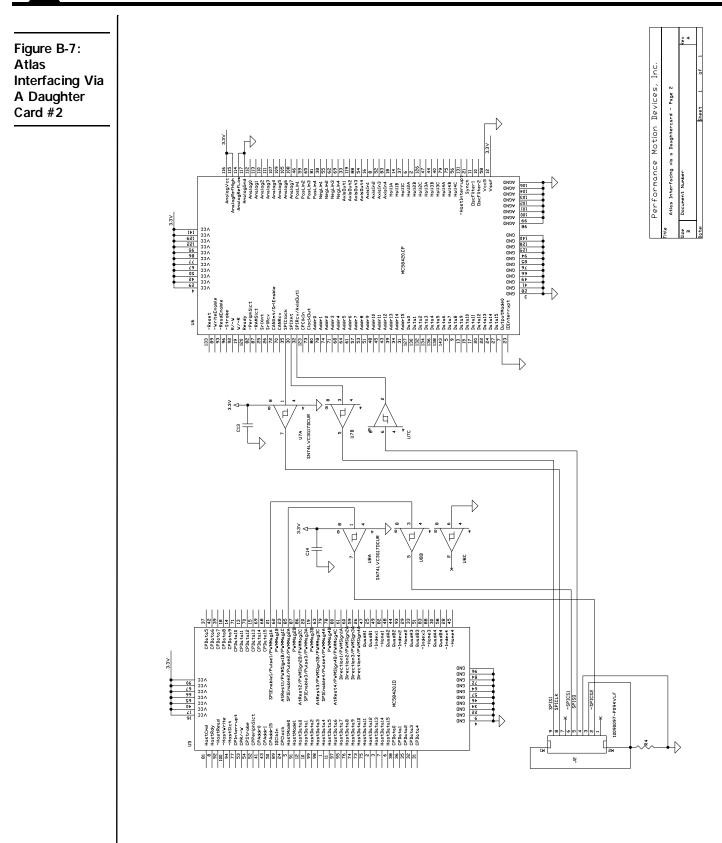

## B.8 Multi-Motor Atlas With Single-Axis MC58113 Motion Control IC

The following schematic shows multi-motor Atlas with single-axis MC58113 motion control IC.

### B.8.1 Atlas Power Input and Motor Outputs

Atlas is powered through pin pairs HV and Pwr\_Gnd, and the power source is a transformer-isolated DC power supply.

Multi-motor Atlas can be configured to support DC Brush motor, Brushless DC motor or step motor. For DC Brush motors pins MotorA and MotorB are wired to motor windings Motor+ and Motor-, respectively. Pins MotorC and MotorD are left un-connected. For Brushless DC motors pin Motor A, MotorB and MotorC are wired to motor windings A, B and C, respectively. Pin MotorD is left un-connected. For step motors pins MotorA, MotorB, MotorC and MotorD are wired to motor windings A+, A-, B+ and B-, respectively.

Please refer to <u>Section B.2</u>, "Brushless DC Atlas With Single-Axis MC58113 Motion Control IC," for layout and wiring recommendations on power input and motor outputs.

### B.8.2 Atlas SPI Interface

Atlas receives control commands through an SPI interface and functions as an SPI slave. Atlas SPI communication is enabled when ~SPICS is pulled down. Only one Atlas can be enabled at any given time. Please refer to <u>Section B.2</u>, <u>"Brushless DC Atlas With Single-Axis MC58113 Motion Control IC,"</u> for layout recommendation on SPI interface.

### B.8.3 Atlas ~ Enable and FaultOut Signals

Atlas has one dedicated input signal, ~Enable, which must be pulled low for the Atlas output stage to be active. FaultOut is a dedicated output. During normal operation it outputs low. When a fault occurs it will go into a high impedance state. In this example, FaultOut is pulled up by Vpullup through resistor R1. Vpullup can be up to 24V to meet the system requirement. For example, if the fault signal is wired to a 5V TTL input, Vpullup can be 5V.

### B.8.4 Magellan MC58113 Configuration

In this schematic the SPI master is a single-axis MC58113. Only the connections with Atlas are shown. For complete Magellan wiring, please refer to the MC58113 electrical specifications.

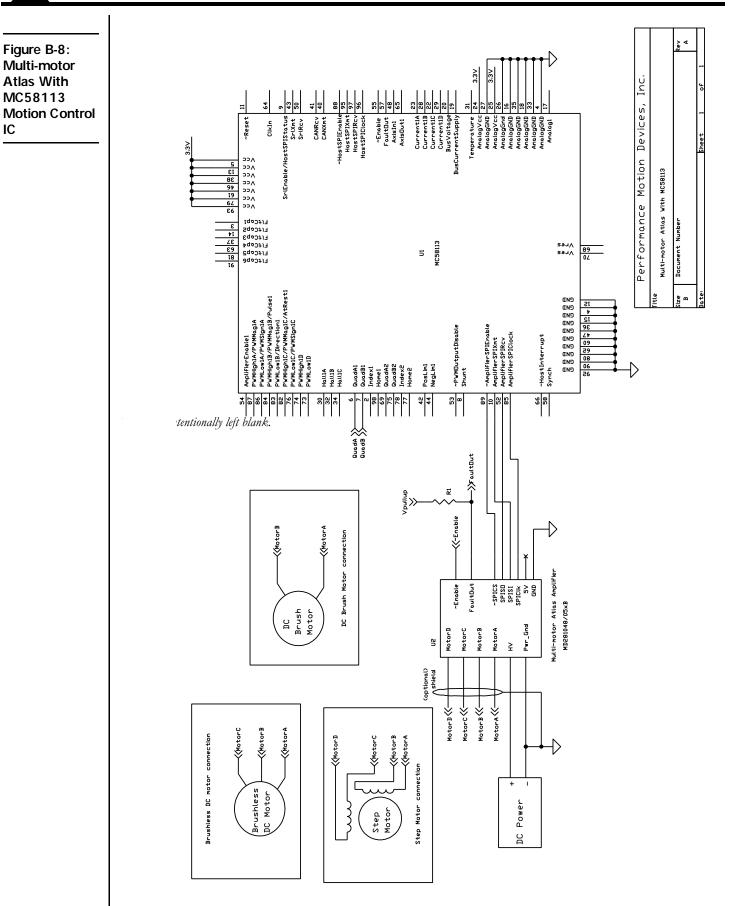

В

# Index

#### Symbols

~Enable 26 ~SPICS 26

#### A

absolute maximum ratings 24 AC characteristics 27 application notes 69 Atlas amplifier electrical installation 55 Atlas Developer's Kit 13, 53 getting started 54 installation 54 overview 53

#### В

brushless DC motors 32 buffers 49

#### C

commutation 41 compliance 25 connecting, to the Magellan DK Card 59 connection brushless DC motors 32 DC brush motors 33 overview 32 power 59 connections 63 motor 59 current control, step motors 49 current foldback 46 current loop 42

#### D

DC brush & step motor Atlas, multi-axis magellan 73 DC brush Atlas, PIC microcontroller 77 DC brush motors 33 DC characteristics 25 ~Enable 26 ~SPICS 26 5V 26 FaultOut 26 SPIClk 25 SPISI 25 SPISO 25 DK board reference information 60 drive fault status register 46 ratings 23

#### E

electrical specifications 23 Enable signal connection 59 environmental ratings 25

#### F

fault overcurrent 44 overtemperature 44 FaultOut 26 FaultOut Signal 46 features 12 functional overview 39 functions 12

#### Η

horizontal unit with tabs 17 without tabs 17

#### I

internal block diagram 40

#### J

J1 & J2 jack screw connectors 61 J4 connectors 62 J5 DB9 conectors 62

#### L

L-bracket 66 LED indicators 65

#### Μ

Magellan DK Card, connecting to 59 motor

connection 59 current, setting 48 mounting dimensions 16 options 18

#### Ν

non-volatile initialization storage 50

#### 0

operation 39 operational specifications 15 overcurrent fault 44 overtemperature fault 44 overview 9 overvoltage fault 45

#### Ρ

physical characteristics 16 pin descriptions 27, 30 pinouts 27 Atlas horizontal unit 28 Atlas vertical unit 28 power connections 59 stage 43 powering up, Atlas units 60 power-up 50 pulse & direction signal input mode 48

#### R

ratings absolute maximum 24 drive 23 environmental 25

#### S

safety 25 safety processing functions 44 current foldback 46 drive fault status register 46 drive enable drive enable 46 FaultOut Signal 46 overcurrent fault 44 overtemperature fault 44 overvoltage fault 45 undervoltage fault 45

watchdog timeout 45 set motor current 48 signal interfacing 31 ~Enable 31 FaultOut 31 SPI bus connections 58 SPI communications overview 50 SPIClk 25 SPISI 25 SPISO 25 status registers 43 step motor Atlas, ARM microcontroller 79 step motor Atlas, pulse & direction mode 75 step motor control 47 step motors pulse & direction signal mode 34 SPI communications 35

#### Т

trace capture 49

#### U

undervoltage fault 45 user memory space 49

#### V

vertical unit with tabs 16 without tabs 16 voltage or torque output 51

#### W

watchdog timeout 45